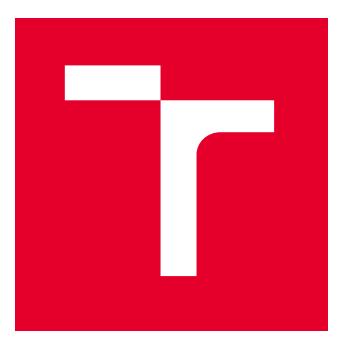

# VYSOKÉ UČENÍ TECHNICKÉ V BRNĚ

BRNO UNIVERSITY OF TECHNOLOGY

# FAKULTA PODNIKATELSKÁ

FACULTY OF BUSINESS AND MANAGEMENT

# ÚSTAV INFORMATIKY

**INSTITUTE OF INFORMATICS** 

# NÁVRH A TVORBA ELEKTRONICKÉHO OBCHODU

DESIGN AND DEVELOPMENT OF AN E-SHOP

BAKALÁŘSKÁ PRÁCE

BACHELOR'S THESIS

**AUTOR PRÁCE** ALITHOR

**VEDOUCÍ PRÁCE** SUPERVISOR

Daniel Chovanec

Ing. Jan Luhan, Ph.D., MSc

**BRNO 2022** 

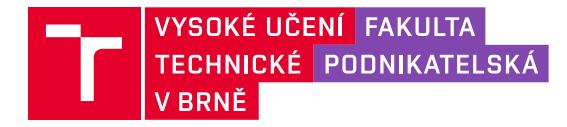

# Zadání bakalářské práce

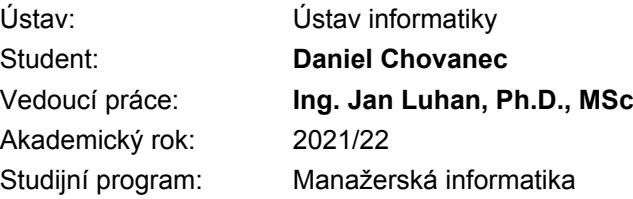

Garant studijního programu Vám v souladu se zákonem č. 111/1998 Sb., o vysokých školách ve znění pozdějších předpisů a se Studijním a zkušebním řádem VUT v Brně zadává bakalářskou práci s názvem:

# Návrh a tvorba elektronického obchodu

#### **Charakteristika problematiky úkolu:**

Úvod Cíle práce, metody a postupy zpracování Teoretická východiska práce Analýza současného stavu Vlastní návrhy řešení Závěr Seznam použité literatury Přílohy

#### Cíle, kterých má být dosaženo:

Cílem této práce je navrhnout, vytvořit a implementovat elektronický obchod zaměřený na etikety a tiskárny etiket v B2B segmentu. Navrhované řešení směřuje k zjednodušení objednávacího procesu pro zákazníky.

#### **Základní literární prameny:**

DAVIS, J. Google Analytics demystified: a hands-on approach. 2nd ed. USA: Joel J. Davis, 2015. 634 p. ISBN 978-1491015995.

CHAFFEY, D. Digital business and e-commerce management: strategy, implementation and practice. 6th ed. Harlow: Pearson, 2015. 680 p. ISBN 978-0-273-78654-2.

MIKULÁŠKOVÁ, P. a M. SEDLÁK. Jak vytvořit úspěšný a výdělečný internetový obchod. 1. vyd. Brno: Computer Press, 2015. 408 s. ISBN 978-80-251-4383-4.

PEACOCK, M. Programujeme vlastní e-shop v PHP 5. 1. vyd. Brno: Computer Press, 2011. 334 s. ISBN 978-80-251-3181-7.

STEPHENS, R. a R. PLEW. Naučte se SQL za 21 dní. 1. vyd. Praha: Computer Press, 2004. 584 s. ISBN: 80-722-6870-8.

Termín odevzdání bakalářské práce je stanoven časovým plánem akademického roku 2021/22

V Brně dne 28.2.2022

 $L.S.$ 

Ing. Jiří Kříž, Ph.D. garant

doc. Ing. Vojtěch Bartoš, Ph.D. děkan

# **Abstrakt**

Tato bakalářská práce se zabývá návrhem, vytvořením a implementací internetového obchodu pro zavedený podnik zaměřený na prodej etiket a tiskáren etiket. Práce se nejdříve soustředí na obecné vymezení pojmů souvisejících s elektronickým obchodováním, potažmo internetovým obchodem a na technologie stojící za jeho fungováním. Dále je součástí práce analýza současného stavu a provedení výběru technického řešení.

# **Abstract**

This bachelor's thesis deals with designing, creating and implementing the e-shop to established company focused on selling labels and label printers. The work focuses on the theoretical background related to e-commerce and technologies used in e-shops. Further work includes analyzes of the current situation of the company and the selection of suitable technical solutions.

# **Klíčová slova**

Elektronický obchod, databáze, implementace, SEO, pronajímaný e-shop

# **Key words**

E-commerce, database, implementation, SEO, rented e-shop

# **Bibliografická citace**

CHOVANEC, Daniel. *Návrh a tvorba elektronického obchodu.* Brno, 2022. Dostupné také z: https://www.vutbr.cz/studenti/zav-prace/detail/142338. Bakalářská práce. Vysoké učení technické v Brně, Fakulta podnikatelská, Ústav informatiky. Vedoucí práce Jan Luhan.

# **Čestné prohlášení**

Prohlašuji, že předložená bakalářská práce je původní a zpracoval jsem ji samostatně. Prohlašuji, že citace použitých pramenů je úplná, že jsem ve své práci neporušil autorská práva (ve smyslu Zákona č. 121/2000 Sb., o právu autorském a o právech souvisejících s právem autorským).

V Brně 3. května 2022 ……………………………

Daniel Chovanec

# **Poděkování**

Tímto děkuji panu Ing. Janu Luhanovi, Ph.D., MSc za cenné rady, konzultace a příjemné jednání. Dále bych chtěl poděkovat majiteli firmy XYZ za možnost zpracování projektu internetového obchodu jako bakalářskou práci a v neposlední řadě rodině za poskytnutou podporu.

# Obsah

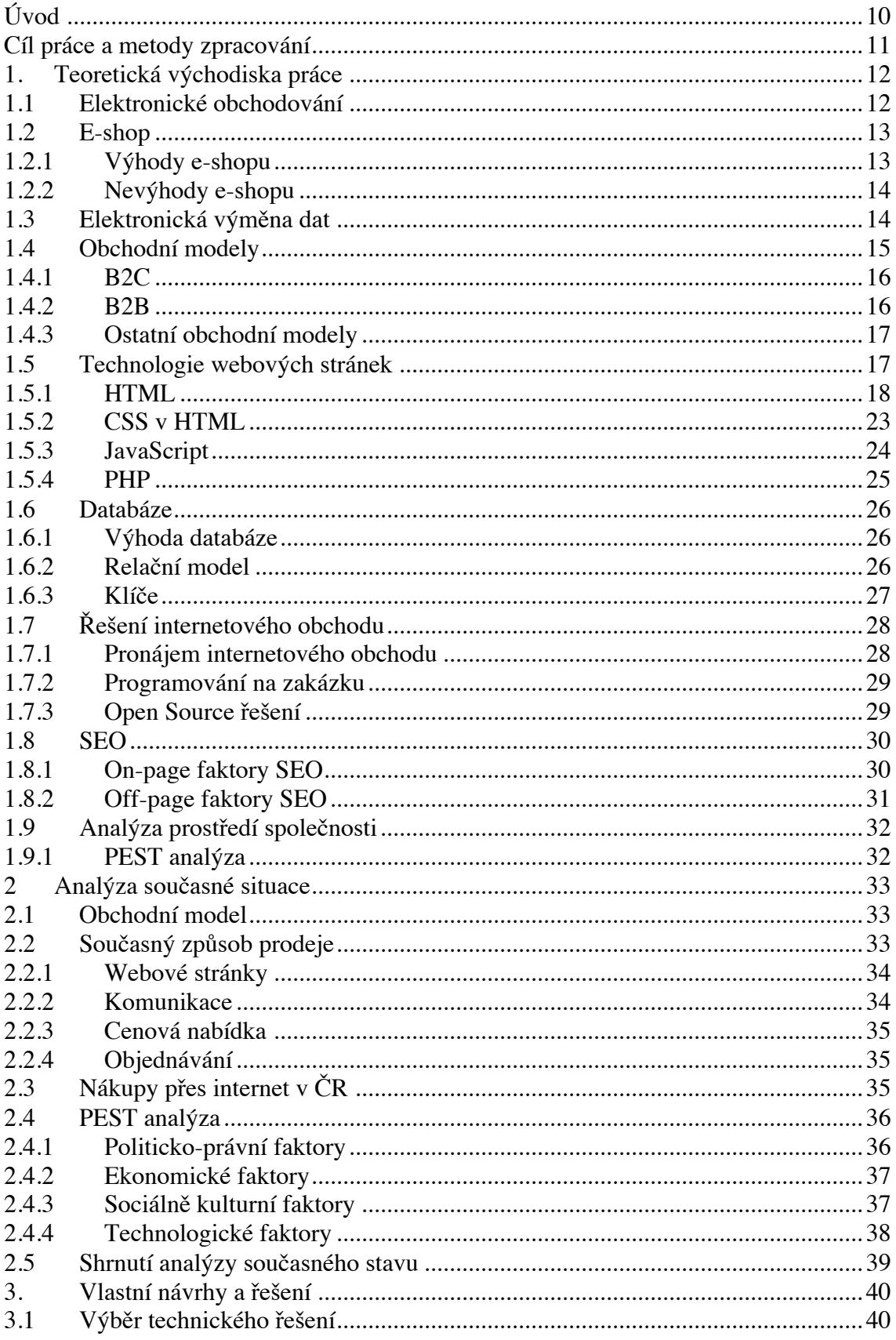

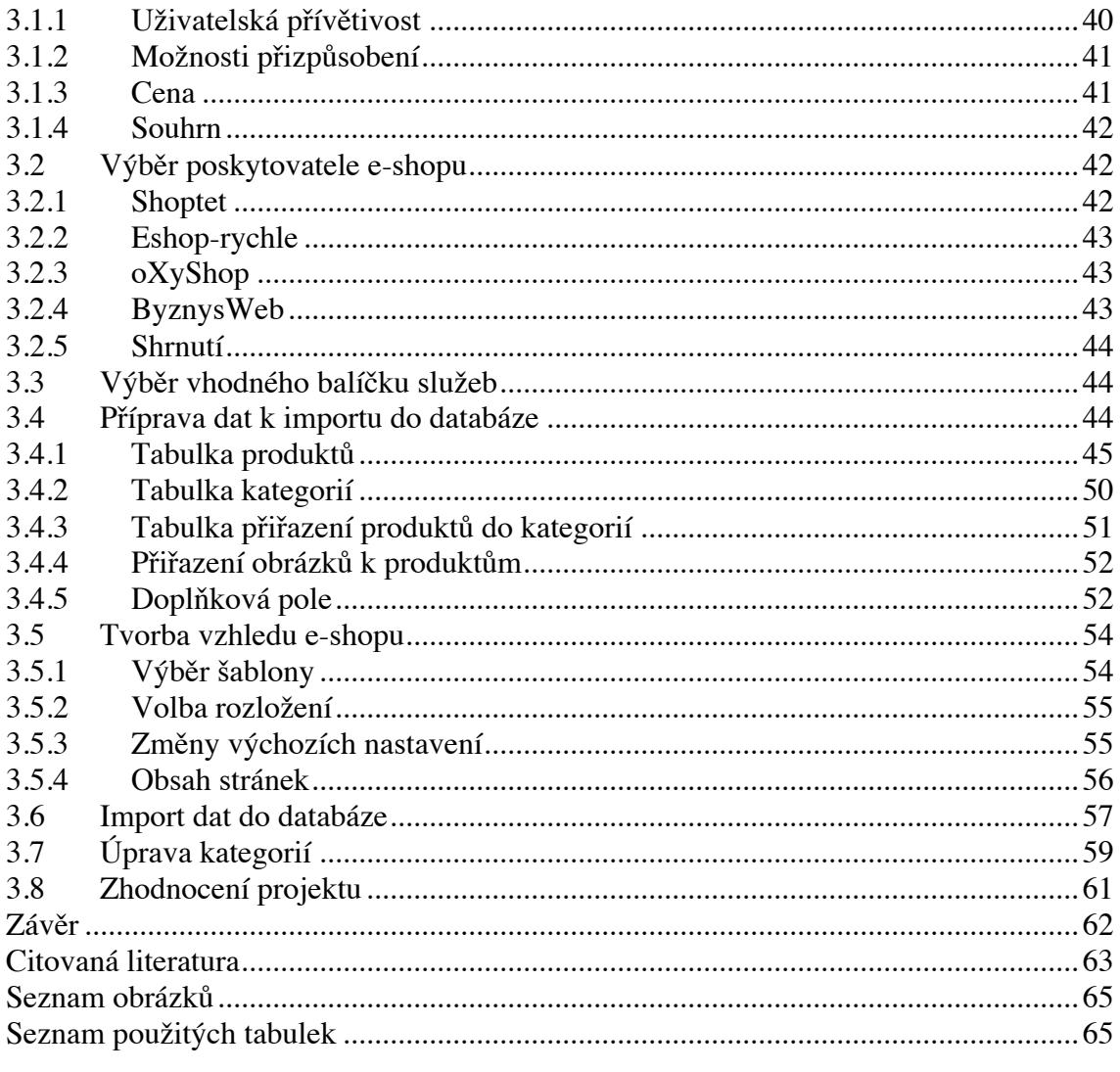

# **Úvod**

V posledních letech, zejména v období pandemie koronaviru, lidé začali upřednostňovat nákupy prostřednictvím internetových obchodů před nákupy v kamenných prodejnách. Tento trend je znatelný i v podnikovém prostředí. Dodavatelé, kteří možnost nákupu přes internet nabízejí, bývají preferováni oproti dodavatelům tuto možnost nenabízejícím, což nutí i zaběhnuté podniky měnit svůj způsob prodeje, pokud to charakteristika nabízených produktů umožňuje. Případně své fungování alespoň rozšiřují právě o internetové obchody či jiné způsoby nabízení služeb přes internet. Pokud se podniky nepřizpůsobí novým nárokům, mohou své zákazníky ztratit, jelikož ti upřednostní nabídku možnosti objednávání produktů přes e-shop u konkurence. Důvodem tohoto trendu je především vyšší zákaznický komfort, kdy si zákazník vyhledá zboží, o které má zájem, a hned se mu zobrazí informace o daném produktu, jaká je jeho cena, případně další údaje. Po několikerém kliknutí a upřesnění požadavků je objednáno a následně je zboží zasláno na požadovanou adresu. E-shop může také poskytovat další služby zlepšující uživatelský zážitek, a to třeba možnost stažení faktur objednaného zboží nebo nabízení souvisejících produktů.

V této bakalářské práci se budeme soustředit na vytvoření internetového obchodu pro zavedenou společnost XYZ zabývající se distribucí štítků, tiskáren štítků a dalších produktů společnosti Brady Corporation. Důvodem tvorby e-shopu je zájem společnosti XYZ držet krok s trendy v oblasti elektronického obchodování, které zpříjemní a zjednoduší svým zákazníkům proces objednávání.

První část této bakalářské práce se zabývá teorií, ve které je popsáno elektronické obchodování a jaká je role internetového obchodu, jaké známe obchodní modely a technologická pozadí e-shopu. Druhá část je věnována analýze současného stavu, v jejímž rámci je provedeno zhodnocení, zda je e-shop vhodným řešením prodeje v daném odvětví v České republice. Poslední, třetí část se věnuje výběru vhodného řešení e-shopu, zpracování dat produktů do databáze a vytvoření internetového obchodu.

# **Cíl práce a metody zpracování**

Hlavním cílem této bakalářské práce je vytvoření internetového obchodu pro společnost XYZ, jehož smyslem je zjednodušení procesu objednávání nabízených produktů především pro zákazníky. Společnost XYZ je již funkční společností, která má zájem rozšířit způsob prodeje o internetový obchod.

Požadavky sdělené majitelem společnosti směřovaly zejména k jistotě možné správy i bez větších technických znalostí týkajících se webových stránek. Další sdílenou potřebou je snadná upravitelnost obsahu u textových popisků stránek a produktů v databázi i bez znalosti programovacích jazyků či dalších prostředků týkajících se stránek.

Neodmyslitelnou součástí internetového obchodu je databáze produktů. V souladu s požadavkem zadavatele na možnou obsluhu i bez technických znalostí bude vytvoření tabulky, která bude pracovat s daty produktů, a co nejjednodušeji tato data zpracuje do formátu vhodného k importu do databáze internetového obchodu.

# **1. Teoretická východiska práce**

Tato část se bude zabývat teoretickým pojetím projektu vytváření e-shopu a záležitostmi s ním spojenými.

Nejprve se zaměří na elektronické obchodování a roli internetového obchodu obecně a okrajově na další způsob elektronického obchodování. Poté se kapitola věnuje obchodním modelům elektronického obchodování. Další část je zaměřena na technologie stojící za internetovými obchody a na známá řešení internetových obchodů. Následně je probírána problematika SEO a v poslední části analýza prostředí firmy.

# **1.1 Elektronické obchodování**

Elektronické obchodování je v dnešní době velmi rozšířený způsob realizace obchodního styku mezi různými subjekty. Elektronické obchodování, nebo také *e-commerce* v angličtině, umožňuje nákupy, prodeje, distribuci zboží a aktivity spojené s marketingem za pomoci elektronických systémů. [18]

V současné době je považován za elektronické obchodování obchod, při kterém komunikace probíhá pomocí ICT, tedy za pomoci informačních a komunikačních technologií. O elektronický obchod však může jít i v případě, pokud některá dílčí položka z komunikace neproběhne s využitím ICT, často se k doručovanému zboží přikládá vytištěná faktura či dodací list. [18]

Elektronické obchodování je podřazeným pojmem k elektronickému podnikání, které zahrnuje také aktivity zvyšující efektivitu procesů. Do elektronického podnikání se navíc řadí například firemní systémy CRM neboli *Customer Relationship Management*, který slouží k řízení vztahů se zákazníky. Dále zahrnuje systémy ERP, pomocí kterých jsou řízeny firemní zdroje a mnoho dalších systémů podporujících podnikání. [18]

Základní komunikace v rámci elektronického obchodování probíhá prostřednictvím webových aplikací nazývaných internetové obchody nebo e-shopy. Internetový obchod může být navštíven prostřednictvím počítače, ale i mobilního zařízení, jako je tablet či chytrý telefon. V případě využití mobilního zařízení se můžeme bavit o *m-commerce*, zároveň u mobilních zařízení může být e-shop jako samostatná aplikace, ke které uživatel nepřistupuje prostřednictvím webového prohlížeče. Ovšem pokud se bavíme o *ecommerce*, může toto označení zahrnovat i mobilní komunikační zařízení. [18]

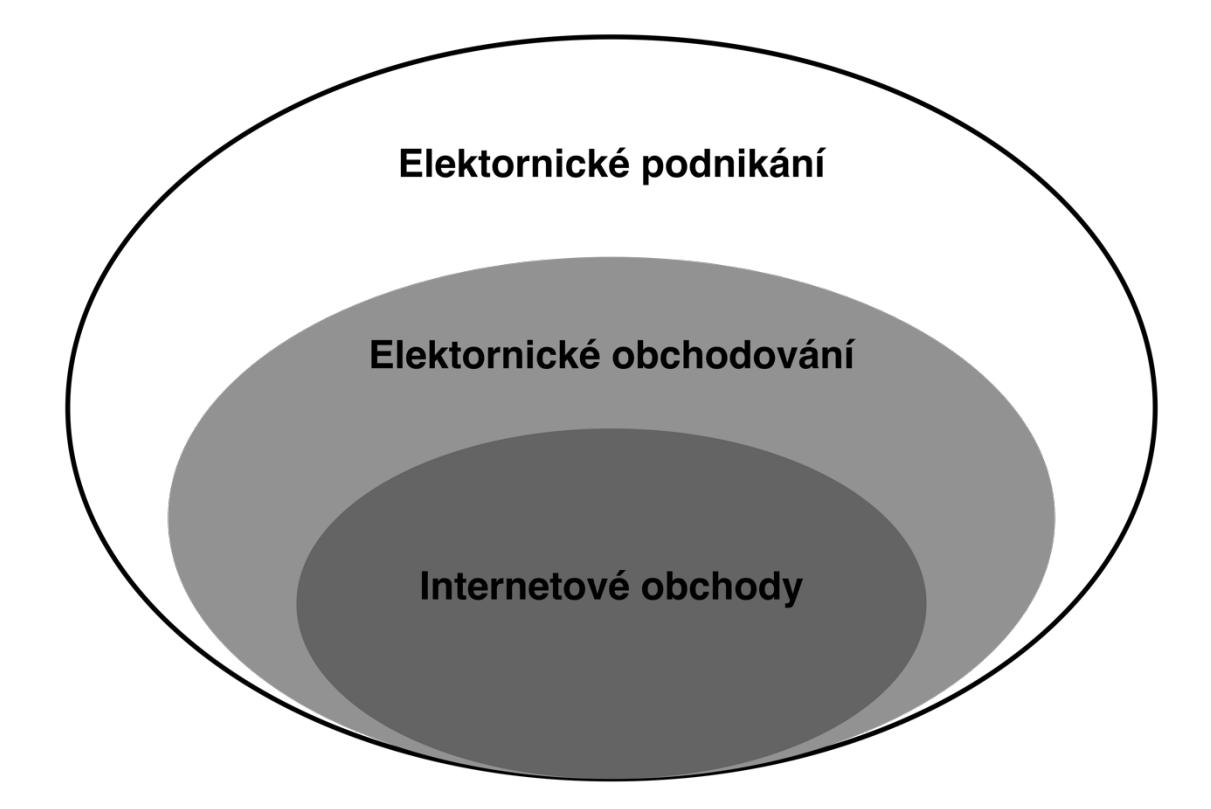

*Obrázek 1 El.podnikání, El ochodování, e-shopy (Zdroj: převzaté 18)*

#### **1.2 E-shop**

Slovo e-shop se dá přeložit jako elektronický obchod. Dle Slovníku spisovné češtiny se *jedná o webovou aplikaci určenou k nakupování na internetu.* [12] Obvykle se jedná o interaktivní webovou stránku nebo aplikaci, prostřednictvím níž mohou zákazníci nakupovat vybrané produkty či služby. E-shopy dále nabízejí uživatelům služby orientované na prezentaci zboží. Také se může poskytovat služby usnadňující využívání internetového ochodu samotného, například porovnávání zboží, vyhledávání zboží a nabízení souvisejících produktů či služeb. [18]

#### **1.2.1 Výhody e-shopu**

Výhodou elektronického obchodování obecně, nejen e-shopu, je možnost prodeje bez geografického omezení, je tedy možný prodej zboží po celé republice. E-shop navíc není omezen časově, a tak zákazníci mohou objednávat, kdykoliv potřebují. Dále e-shop může

mít širší nabídku produktů, a to díky škálovatelným skladům. Velkým benefitem pro zákazníka je také při nákupu prostřednictvím e-shopu úspora času a možnost volby doručení zboží na vybranou adresu. [16]

Provoz e-shopu přináší jeho provozovateli finanční úsporu oproti jiným způsobům prodeje, především díky možnosti absence kamenné prodejny a s ní spojených nákladů. [16]

## **1.2.2 Nevýhody e-shopu**

Pro zákazníka je nevýhodou, že si zboží před zakoupením nemůže prohlédnout a vyzkoušet. [16]

Prodejce, který nemá kontakt se zákazníky, může ztratit přehled o jejich potřebách a nabízet pak nežádané zboží. Také dosah mimo určitou geografickou oblast může být za určitých okolností nevýhodou, když v důsledku nižších vstupních bariér, než jaké jsou u kamenných prodejen, roste větší konkurence. [16]

# **1.3 Elektronická výměna dat**

EDI neboli *Electronic Data Interchange*, v češtině elektronická výměna dat vznikla jako levná a rychlá technologie pro elektronické obchodování. Cílem tvorby EDI byla automatizovaná komunikace mezi informačními systémy podniků, státními institucemi a dalšími subjekty. Pomocí EDI je přenášena obchodní dokumentace, jako jsou faktury, objednávky a dodací listy. Elektronická zpráva obsahuje stejné informace jako tištěný dokument strukturovaný dle domluvy mezi komunikujícími subjekty. V praxi je v rámci elektronické výměny dat několik různých standardů a norem datové struktury přenášených dat. Standardy mohou být různé, například národní, dle odvětví nebo i dle výrobce informačního systému. [18, 10]

Koncem 80. let Organizace Spojených Národů s podporou UNECE byl zaveden standard pro elektronickou výměnu dat UN/EDIFACT (United Nations Electronic Data Interchange For Administration, Commerce and Transport), který byl přijat mezinárodní orgranizací pro standardizaci. [18]

V dnešní době je standard EDIFACT stále velmi využívaný. Jsou ale využívány i další standardy v závislosti na kontinentu či průmyslovém odvětví, například Německá asociace automobilového průmyslu VDA má vlastní datovou strukturu VDA EDI, která navíc obsahuje další informace. [18, 8, 10]

Firmy využívající EDIFACT však samy obvykle interně ve vlastním informačním systému pracují s daty s jinou datovou strukturou, než je dle standardu EDIFACT, a tak jsou data z informačního systému automaticky převáděná před odesláním pomocí komunikačního softwaru dodaným EDI poskytovatelem komunikace. Následně zpráva dle standardu EDIFACT dorazí prostřednictvím internetové sítě k adresátovi. U adresáta je obdobný program pro EDI komunikaci, který převede data a vloží je do informačního systému. [18]

# **1.4 Obchodní modely**

Jedním z ukazatelů elektronického obchodování je stanovení stran obchodní transakce nebo jiné komunikace. Tyto strany jsou rozdělovány do několika skupin.

Hlavní skupiny:

- § C *Customer* Zákazník Z pohledu tohoto modelu je pohlíženo na zákazníka jako na konečného spotřebitele.
- § B *Business* Obchodník Jedná se obvykle o právnickou osobu, která zakoupené produkty nevyužije ke konečné spotřebě. [18]

Ostatní skupiny:

- § A *Administration* Veřejná instituce Veřejnou institucí je myšlena statní správa nižší úrovně, jako je například místní samospráva nebo finanční instituce.
- § G *Government* Vláda V rámci obchodních vztahů může vystupovat i vláda, případně veřejné instituce vyšší úrovně, kam spadá například armáda nebo finanční úřad. [18]

#### **1.4.1 B2C**

B2C je zkratka anglického slovního spojení *Business to Customer* neboli v češtině obchodník k zákazníkovi. Jedná se o obchodní vztah mezi dvěma stranami – prodejcem, tedy obchodníkem, a koncovým zákazníkem. Mezi nejznámějšími e-shopy s B2C modelem jsou v České republice například Alza.cz, Mall.cz nebo Rohlik.cz. [18]

V rámci obchodního modelu B2C je zásadní informovat zákazníky o produktech, a to prostřednictvím internetových stránek, kde jsou produkty prezentovány pomocí fotografií, videí, textových informací k produktům a doplňujících dokumentů. Dále mohou obchodníci využívat inzerci k zviditelnění produktů, případně k zviditelnění samotných e-shopů. [18]

Začátek růstu B2C segmentu se datuje k 90. letům minulého století, kdy začaly vznikat první e-shopy.

#### **1.4.2 B2B**

B2B pochází z anglického slovního spojení *Business to Business*, což se překládá jako obchodník s obchodníkem. Podstatou tohoto obchodního vztahu je, že konečná strana, tedy obchodník, není konečným spotřebitelem zboží a služeb. [18]

V elektronickém obchodování je model B2B ve srovnání s B2C starším, a to především díky elektronické výměně dat, která byla ve firmách zaváděna dříve, než se stala elektronická komunikace součástí běžného života jedince. [18]

Největší část elektronického obchodování v B2B segmentu je v České republice tvořena obchody uzavřenými pomocí EDI. [6]

Mezi B2B dodavatele se tak řadí například výrobci zboží, které je dodáváno do maloobchodů, nebo zpracovatelé základních surovin, které jsou dodávány jinému podniku k dalšímu zpracování. [18]

#### **1.4.3 Ostatní obchodní modely**

**B2G -** B2G je zkratkou slovního spojení *Business to Government*, tedy v češtině se jedná o obchodní vztah obchodníka s vládou. Může se jednat o dodávání produktů a služeb vládním institucím nebo například podávání daňového přiznání s potvrzením pomocí elektronického podpisu. [18]

**B2A -** U B2A obchodního modelu se jedná o obchodní vztah mezi obchodníkem a veřejnou institucí. Veřejnou institucí tak může být například místní samospráva nebo finanční instituce. [18]

**C2C –** C2C je obchodním modelem zaměřeným na obchodní vztah, ve kterém jsou na obou stranách spotřebitelé. Obvykle se tito spotřebitelé setkávají pomocí internetových platforem, kde nabízejí produkty nebo své služby. V segmentu C2C jsou tak aukční portály, jako je Ebay.com nebo česká alternativa Aukro.cz. Tak některé z těchto C2C platforem konkurují B2C obchodům, například v pronájmu ubytování je silným zástupcem platforma Airbnb, která spojuje nabídky ubytování spotřebitelů s poptávkami jiných spotřebitelů. Tento model však není řazen mezi elektronické podnikání z důvodu, že žádná strana v tomto obchodním vztahu není obchodník. [18]

#### **1.5 Technologie webových stránek**

Tato část se bude věnovat technologiím a technickým řešením, která stojí za fungováním webů a souvisejících systémů obecně.

V dnešní době je využívání webových stránek na denním pořádku, a tak je kladený i velký důraz na programovací jazyky, na kterých webové služby neodmyslitelně stojí. Nároky na možnosti webových stránek nepřetržitě rostou, takže musí u těchto jazyků probíhat nepřetržitý vývoj s implementováním nových možností, případně vyvíjení nových jazyků, které budou nabízet nové možnosti intuitivněji.

Základ webové stránky psaný v textové podobě je uložený v několika hypertextových dokumentech, které jsou navzájem propojeny. Obvykle se mezi těmito stránkami uživatel pohybuje pomocí ovládacích prvků zobrazených na stránkách, kterými mohou být nejrůznější tlačítka a texty. Pro rozšíření funkcionalit, případně čistě pro zlepšení vizuálního vjemu stránky, jsou k základním dokumentům přidávány soubory nebo jsou části kódu psané v dalších programovacích jazycích. Tyto soubory jsou následně zasílány na klientský počítač, kde jsou zobrazovány pomocí prohlížečů webových stránek.

### **1.5.1 HTML**

HTML neboli *HyperText Markup Language* je hypertextový značkovací jazyk využívaný k tvorbě webových stránek, jehož hlavní vlastností je možnost odkazování se, a to jak na další HTML dokumenty, respektive stránky, tak i například na multimediální obsah. [17]

Za pomoci tagů, značek neboli elementů lze v HTML provádět pokročilé formátování textu, jako například dělení do odstavců, vytváření nadpisů, nastavování velikosti písma, fontu a barev jak písma, tak i pozadí. [17]

#### *1.5.1.1 Historie*

Jazyk HTML se poprvé objevil roku 1990 ve verzi 1.0. První verze však neobsahovala žádné elementy, které by dovolovaly jakoukoliv grafickou úpravu. Stránky vytvořené pomocí verze 1.0 byly tak pouze text s možností odkazování se. [17]

V roce 1993 vznikla neoficiální verze HTML+, ve které byly přidány elementy umožňující vytváření formulářů, tabulek a vkládání obrázků s popiskem. Verze HTML+ ale neumožňovala formátování textu do odstavců ani další úpravy textu. [17]

Další verze HTML byla vytvořena roku 1994, a to pod označením 2.0. Obsahovala elementy z verze 1.0, navíc byla rozšířena o interaktivní formuláře a podporu grafiky. Tato verze se stala oficiálním standardem. [17]

Roku 1995 byla představena verze HTML 3.0, která obsahovala tabulky, matematické elementy a možnosti obtékání textu. Verze 3.0 byla ale již roku 1996 nahrazena verzí 3.2, která navíc přinášela rozšíření pro Netscape. [17]

Verze HTML 4.0 přidala podporu elementu *object*, který slouží k vkládání multimédií, webových stránek, ale i *plug-inů* z externích zdrojů. HTML 4.0 také přineslo podporu kaskádových stylů, kterým se budeme věnovat později, a možnost běhu skriptu na klientském zařízení, tedy přímo v prohlížeči, a nikoliv na serveru. [17]

Aktuální verzí je HTML 5, která zjednodušuje práci s některými značkami. Například s úvodní značkou informující o verzi HTML nebo informací o znakové sadě. [17]

Dále HTML 5 bylo rozšířeno o multimediální elementy, jako vkládání videa a audia bez nutnosti dalších rozšíření či *plug-inů*. [17]

## *1.5.1.2 Formátování a struktura*

Jak již bylo zmiňováno, v HTML jsou využívány takzvané značky. V případě, že se jedná o formátovací prvky, můžou být nazývané také elementy. Značky jsou zapisovány jako text mezi znamínky < a >, například <html>. Tyto značky jsou velmi často párové, tedy k většině značek je i protějšek ukončující platnost. Značka ukončující platnost obsahuje lomítko, protějškem k příkladu <html> je tak </html> a vše, co je napsáno mezi těmito značkami je jejím obsahem. [17]

Některé značky v HTML lze dále rozšiřovat o atributy, které obsahují informaci o chování dané značky. Takovým atributem může být barva, velikost, ale i třeba samotný hypertextový odkaz. [17]

Pro funkci HTML v prohlížeči je nutné dodržovat přesně danou strukturu dokumentu. První značkou je <html> a ukončení pomocí </html>, která označuje danou část jako html kód. Mezi tyto dvě značky se dále vkládají další značky. [17]

Hlavička **–** Prvky umisťované v hlavičce dokumentu nejsou viditelné, alespoň ne na samotné stránce, ale i přesto je obsah důležitý. Jsou zde obvykle vypisována především metadata. [17]

Používané značky v oblasti hlavičky:

<title> - *Title* neboli nadpis či titulek je text vypisovaný v prohlížeči jako název karty. Dále se s tímto textem můžeme setkat ve vyhledávači ve výsledku hledání a je také podkladem k samotnému SEO.

<link> - Značka *link* slouží k určení vztahu aktuálního dokumentu k vnějším zdrojům, nejčastěji pak k přiřazení kaskádového stylu.

<meta> - Pod nepárovou značkou *meta* se s pomocí dalších argumentů zapisují například klíčová slova pro vyhledávače, popisek stránky, vlastník stránky, autor, ale je definována i již zmiňovaná znaková sada kódování. Za pomoci značky *meta* a argumentu *Viewport* lze nastavit vzhled, respektive velikost stránky dle zařízení.

<script> - Párová značka *script* vyhrazuje prostor pro skriptovací jazyk zejména JavaScript, kterému se bude věnovat přespříští kapitola. [21]

Tělo – Je prostorem pro vkládání viditelného obsahu stránky, ve kterém je prováděno i její formátování. Tělo je vymezeno párovou značkou <br/>  $\langle \text{body} \rangle$  a </body>.

Do těla lze zapisovat běžný text rovnou bez nutnosti dalších značek či atributů. Nicméně pro další formátování a upravování textu je vhodné využívat například nadpisy, které mohou být několikaúrovňové. Nadpis neboli *heading* je vytvářen pomocí párové značky <h1> až <h6>. Texty mohou být formátovány také za pomoci odstavců, tedy párových značek <p>. HTML kód ignoruje opakující se mezery a ukončené řádky v kódu. Proto formátování pomocí několika opakujících se mezer a enterů není možné. Řádek však lze ukončit pomocí nepárové značky <br>, tedy *line breaks*. Existuje párová značka <pre> pro předformátovaný text, která umožňuje rozpoznávat opakující se mezery a ukončení řádků. Často užívanou značkou pro formátování je také <hr>, která vytváří prázdný řádek. [17, 25, 22]

Většinu formátových značek lze rozšířit o argument *align*, tedy zarovnání, a to buď doleva, doprava, nebo na střed. V případě, že je žádoucí zarovnávat více odstavců, je vhodnější způsob využití párové značky <div> s argumentem *align*, která zarovná veškerý obsah vztahující se k této značce. [17, 23]

Samotný styl textu lze formátovat také značkami jako je <b>, která zformátuje text do Bolt,  $\langle i \rangle$  text nakloní a  $\langle \langle j \rangle$  text zmenší. Podobných značek pro formátování stylu je mnoho. [17, 23]

K formátování a vhodnému rozložení obsahu na stránce je také možno využít tabulku nebo může být využita k původnímu záměru, a to jako prostor pro přehledné zobrazení dat. Při vytváření tabulky je využíváno párových značek <tr>, které vytváří řádky tabulky a sloupce jsou naplňovány další značkou <th>, respektive hlavičkou tabulky nebo <td>, tedy daty tabulky. Tabulka může být rozšířena o mnoho argumentů, a to od šíře ohraničení až po barvy jednotlivých polí. [26]

Zřejmě nejvýznamnější značkou pro HTML je párová značka <a>, která za pomoci atributu *href=odkaz* se využívá pro odkazování, tedy v případě, že mezi párové značky <a> vložíme text, pak po kliknutí na text na stránce dojde k přesměrování na odkaz uvedený v atributu. Mezi značky nemusí být vložen pouze text, ale i například obrázek. V praxi se tak může jednat o ikonu či jiné tlačítko ovládacích prvků. [17]

Stejně jako v případě hlavičky je i v případě těla možné využívat značku <script> pro vyznačení kódu skriptovacího jazyka, obvykle JavaScriptu. [17]

Jak již bylo zmiňováno, ve verzi HTML 5 byly přidány možnosti pro snadné vkládání multimediálního obsahu. Ve starších verzích bylo takto jednoduše možné vkládat pouze obrázky, a to tedy pomocí značky s atributem zdroje <img src="obrázek.jpg">. Pro vkládání videí je využíváno párové značky <video> a značky <source> s atributem odkazujícím se na zdroj videa. [17, 24]

Příklad syntaxe jednoduché stránky

```
1 <! DOCTYPE html>
 2 \times <html>
 3 v <head>
             <title>Naše HTML stránka</title>
 4 -<meta charset="UTF-8">
 5
 6
             <meta name="keywords" content="klíčová slova">
 7</head>
8 \vee<body>
\mathcal{G}<h1 align="center"> Vítejte na naší stránce</h1>
10
             <p>běžný text v odstavci</p>
           <img src="obrazek1.jpg">
11<video width="220" height="150" controls autoplay>
12 V<source src="video1.mp4" type="video/mp4">
13
14
             </video>
15
        </body>
16 \quad \langle / \text{html} \rangle
```
*Obrázek 2 Syntax jednoduché stránky (Zdroj: Vlastní zpracování)*

#### **1.5.2 CSS v HTML**

*Cascading Style Sheet* (CSS), v češtině kaskádové styly jsou programovací jazyk pro HTML dokumenty popisující vzhled HTML elementů. Účelem kaskádových stylů je oddělení významu stránky, respektive jejího obsahu, od samotného vzhledu stránky. Při použití kaskádových stylů jsou pak HTML značky využívány výhradně pro práci s obsahem a vzhled je upravován pomocí CSS. [7]

Přínos kaskádových stylů je zejména pak tedy ve větších možnostech formátování a stálý styl napříč stránkami. [7]

Kaskádové styly byly navrženy standardizační společností World Wide Web Consortium a vychází z konceptu vytvořeného Håkon Wium Lie. [7]

#### *1.5.2.1 Pravidlo stylů*

Základem šablony stylů CSS je definování takzvaného selektoru a jeho vlastností, které bude nabývat. [7]

Selektor {vlastnost: hodnota;}

Definovaný selektor určuje, ke kterému elementu se budou vlastnosti vztahovat. Tento selektor může být buď již běžně využívanou značkou v HTML, jako jsou nadpisy a paragrafy, nebo se může jednat o vlastní označení. Do vlastnosti se zapisuje požadovaná vlastnost, například barva a do hodnoty druh barvy. Zápis vlastnosti barvy pro nadpisy h1 může vypadat takto: h1{color: blue;}. [7]

#### *1.5.2.2 Přiřazení CSS k HTML dokumentu*

Styly zapsané v kaskádovém stylu lze přiřazovat několika způsoby. Základním způsobem pro aplikování kaskádových stylů jsou takzvané řádkové styly, které se zapisují přímo do zdrojového kódu stránky, podobně jako atributy k HTML elementům, a definovaný styl je aplikován pouze na element, u kterého je tento atribut. [7]

```
\langleh1 style="color= #123456;"> Barevný nadpis \langleh1>
```
Pokud je žádoucí, aby styly byly přiřazeny pouze pro daný HTML dokument, je CSS šablona vkládána přímo do hlavičky HTML dokumentu. Zápis je prováděn pod párovou značku <style>, do které se vepisuje formátování daného dokumentu.

<style>

```
h1{color:blue;}
```
</style>

Dalším, pravděpodobně nejužívanějším, způsobem je připojení externí šablony kaskádových stylů. Šablona je samostatný soubor s příponou .css a k propojení s HTML dokumentem dochází pomocí nepárové značky <link> v hlavičce, která již byla zmiňovaná v minulé kapitole.

Příklad připojení externí šablony CSS:

<head>

```
<link rel="stylesheet" type="text/css" href="styl.css">
```
</head>

Atributy *rel* definuje vztah dokumentů, *type* určuje typ cílového dokumentu a argument *href* adresu CSS souboru stylů. [7]

# **1.5.3 JavaScript**

JavaScript je objektově orientovaný programovací jazyk vzniklý za účelem programování dynamických prvků na webových stránkách, které se při využití dynamických úprav nazývají také webové aplikace. [1]

Kód JavaScriptu je zapisován přímo do HTML do párové značky <script>, samotný kód je tak stažený spolu se stránkami do prohlížeče, v němž je spouštěný. Vzhledem k závislosti na interpretoru čili prohlížeči bylo nutné JavaScript standardizovat. K tomu došlo v roce 1998 a byl standardizován jako ECMAScript. Programy psané v JavaScriptu pak běží na klientském počítači, což přináší nevýhodu v podobě možnosti uživatele nahlédnout do kódu, který může být následně zkopírován. Aktuální možností ochrany

před zneužitím je program v JavaScriptu takzvaně obfuskovat, tedy znemožnit přehledné čtení zdrojového kódu. [1]

Zatímco stránka napsaná čistě v HTML, potažmo s využitím kaskádových stylů, je stálá a žádné prvky se na stránce nemění, využití JavaScriptu, ve kterém jsou vytvářeny zmíněné dynamické prvky stránky, umožňuje přidávat možnosti, jako jsou přizpůsobování vzhledu na základě činnosti uživatele, dynamická menu a nejrůznější roletky zvyšující uživatelskou přívětivost a přehlednost. JavaScript je dále využívaný pro zrychlení práce s formuláři, často před odesláním e-mailu na server právě JavaScript rozpoznává, zda se jedná o validně zadanou e-mailovou adresu. JavaScript přináší také možnost obnovování prvků stránky bez nutnosti obnovení celé stránky. S takovým využitím se můžeme setkat například u hodin nebo u zpráv v chatu, kde jsou zobrazovány nové zprávy bez nutnosti obnovení celé stránky. [1]

#### **1.5.4 PHP**

PHP je akronymem pro PHP: Hypertextový preprocesor. Dříve se pod zkratkou skrývalo *Personal Home Page*, tedy osobní domovská stránka. Jak již starší označení napovídá, jedná se o programovací jazyk využívaný k přizpůsobování obsahu webových stránek jednotlivým uživatelům.

PHP je skriptovací jazyk zejména vhodný pro využití v HTML prostředí. Skripty psané v PHP běží na straně serveru, tedy na rozdíl od zmiňovaného JavaScriptu využívají výkonu serverů, ale samotný zdrojový kód server neopustí. Do klientského zařízení je tak obvykle zasílán jen HTML kód s přizpůsobeným obsahem. [19]

PHP Skripty jsou často využívány v kombinaci s databázemi, zejména pak s databázemi MySQL, které jsou častým řešením v elektronickém obchodování. [27]

#### **1.6 Databáze**

Využití databází je jedním z klíčových prvků, mimo jiné právě elektronického obchodování. K nejrůznějším databázím, ať už se zbožím v e-shopu nebo s daty z výrobního závodu, tak přistupují miliony uživatelů po celém světě.

Za pomoci databází je přehledně a strukturovaně udržován přehled o skutečnostech. [11]

#### **1.6.1 Výhoda databáze**

Udržování přehledu o skutečnostech lze například i pomocí seznamu. Takové řešení však přichází s několika nedostatky. Těmi jsou opakování dat a s ním spojená nekonzistentnost. V případě, že v seznamu se nějaká z hodnot opakuje na více řádcích, pak při její úpravě se musí upravit na každém z řádků zvlášť. Další z nevýhod jsou chybějící hodnoty. Pokud chceme evidovat určitá data, ale v momentě zápisu do seznamu nejsou známy všechny atributy, které mají být do seznamu evidovány, obsahuje pak seznam prázdná políčka. [11]

Tyto nedostatky byly popsány v 60. letech a následně vzniklo několik modelů, jak mohou být řešeny. Relační model se stal nejvyužívanějším. [11]

#### **1.6.2 Relační model**

Relační model vyvinul v roce 1970 Edgar Frank Codd a v současné době se jedná o standard databázového oboru. [11]

Data jsou v relačním modelu rozdělována dle témat do vzájemně propojených tabulek, které nazýváme relace. Relace je tedy dvourozměrná tabulka dat skládající se z řádků a sloupců. Tabulka a entity musí splňovat předem definované vlastnosti:

- Všechny řádky tabulky obsahují data týkající se alespoň částečně některé entity.
- Všechny sloupce tabulek obsahují data reprezentující atributy entity. Například se může jednat o jméno v jednom sloupci, telefonní číslo v dalším a číslo pojištění v posledním.
- V každém sloupci musí mít všechny položky stejný atribut. Proto všechny řádky budou mít ve stejném sloupci stejný typ hodnot.
- Buňky v tabulkách nesmějí obsahovat více než jednu hodnotu.
- Každý sloupec musí mít unikátní název.
- Na pořadí sloupců ani řádků v tabulce nesmí záležet. [11]

#### **1.6.3 Klíče**

Klíčem je alespoň jeden sloupec v relaci, který slouží k identifikaci řádku neboli záznamu. Klíče mohou být jedinečné, jsou tak pouze v jednom záznamu a znovu se v tabulce nevyskytují, nebo nejedinečné, které mohou nést informaci například o typu produktu, nebo jiný vícekrát se vyskytující atribut. [11]

#### *1.6.3.1 Složený klíč*

Složený klíč obsahuje alespoň dva atributy, které by dohromady měly vytvářet jedinečný klíč. Příkladem takového složeného klíče může být identifikace na základě rozměru a druhu produktu. V tabulce do určité velikosti lze předpokládat, že pravděpodobnost, že by tento identifikátor měl jiný produkt stejný, je relativně nízká, ovšem s rostoucím počtem záznamů nelze vyloučit, že by přibyl záznam se stejným rozměrem a druhem produktu. V takovém případě by bylo vhodné mít složený klíč z dalších atributů. [11]

### *1.6.3.2 Kandidátní klíč*

Kandidátními klíči jsou klíče splňující podmínku jedinečné identifikace záznamu v relaci. Kandidátním klíčem může být jeden atribut nebo složený klíč. Z kandidátních klíčů je následně vybírán jeden klíč, který bude primárním klíčem. Podle primárního klíče jsou identifikovány všechny záznamy v relaci. Kandidátní klíče tak musí splňovat požadavky, kterými jsou unikátnost a minimálnost, tedy aby množina atributů tvořící složený klíč byla co nejmenší a zároveň musí být primární klíč nenulový. [11]

#### *1.6.3.3 Náhradní klíč*

Náhradním klíčem je atribut s jedinečným identifikátorem, který je vytvářen uměle. Často se jedná o číselné označení záznamů, které slouží jako dokonalý primární klíč, a to zejména svou délkou, zaručenou unikátností a neměnností. Náhradní klíč je vytvářen v případě, že není možné vytvořit dostatečně minimální složený klíč nebo není mezi atributy vhodný kandidátní klíč. [11]

Náhradní klíče jsou bezvýznamové, takže nemají pro uživatele žádný smysl, proto nejsou v praxi obvykle ani zobrazovány běžnému uživateli. [11]

#### *1.6.3.4 Cizí klíč*

Primární klíč neslouží pouze k identifikaci záznamu v rámci jedné tabulky, slouží také k přiřazení záznamů uchovaných v dalších tabulkách. V takovém případě se bavíme o atributu v související tabulce, který je cizím klíčem a nabývá stejné hodnoty jako primární klíč v původní tabulce, čímž dochází k propojení těchto tabulek a lze tak propojit jednotlivé záznamy. [11]

### **1.7 Řešení internetového obchodu**

Aktuálně je několik způsobů vytvoření internetového obchodu a vybrat správné řešení nemusí být zcela jednoduché, ale je velmi důležité. Při výběru špatného řešení, které nereflektuje potřeby firmy, může být všechna energie vložená do tvorby internetového obchodu zmařena. Důležité je zejména myslet na budoucí vývoj internetového obchodu.

#### **1.7.1 Pronájem internetového obchodu**

Pronajímané e-shopy jsou obvykle provozovány profesionály, kteří vytvářejí systém, pomocí něhož lze snadno do několika minut vytvořit e-shop dle poskytnutých šablon a *plug-inů*. Tyto šablony jsou vytvářeny tak, aby vyhovovaly běžným požadavkům na internetové obchody, což přináší omezení z hlediska možností práce s neobvyklými požadavky. Na druhou stranu díky využívaným šablonám, které jsou obvykle provozovateli těchto e-shopů k pronájmu také vyvíjeny, mohou tito provozovatelé poskytovat pokročilou technickou podporu. Výhodou je předem známá cena provozu internetového obchodu, která je placena obvykle měsíčně, případně ročně. [14, 15]

#### **1.7.2 Programování na zakázku**

Internetový obchod vytvořený na míru představuje nemalou investici, proto je vhodný zejména pro firmy, které již zkušenost s elektronickým obchodováním mají. Díky vytváření celého internetového obchodu od základu může firma požadovat vytvoření dle přesných požadavků, včetně neobvyklých položek a chování stránek.

Vytvoření e-shopu na míru obvykle zabere týdny až měsíce. Následná technická podpora, správa a další úpravy jsou prováděny stejnými vývojáři. K tomu se váže riziko ukončení činnosti firmy, která e-shop na míru zhotovila, a s tím i ukončení podpory. [14, 15]

#### **1.7.3 Open Source řešení**

Open source řešení je ze své podstaty zdarma a je možné jej libovolně upravovat, takže možnosti přizpůsobení jsou neomezené. Oproti tomu firma využívající takové řešení, zodpovědná i za jeho správu bez možnosti profesionální technické podpory je v případě problémů odkázána na komunitní fóra. Pro zprovoznění i samotný provoz některého z open source řešení jsou potřebné technické znalosti i značná časová investice.

Open source řešení je vhodné zejména v případě, když samotný správce internetového obchodu má dostatečné technické schopnosti pro konfiguraci i správu. V tomto případě toto řešení nabízí neomezenou možnost přizpůsobení, zároveň za nejnižší náklady, které jsou tvořeny poplatkem za doménu, hosting a případně za placená rozšíření, kterými si tvůrce může ušetřit práci. [14, 15]

## **1.8 SEO**

SEO je zkratkou anglického slovního spojení *Search Engine Optimization*. SEO je soubor aktivit s cílem zajištění co nejlepší pozice výsledku ve vyhledávačích, respektive zlepšování organické nalezitelnosti na internetu. To přinese vyšší návštěvnost webových stránek a v případě internetového obchodu i více zákazníků. [15]

Abychom mohli provádět úspěšné SEO, je třeba pochopit, jak v dnešní době fungují vyhledávače. Společnosti provozující vyhledávače mají automatizovaný program, který navštěvuje všechny stránky a do databáze ukládá informace o obsahu těchto stránek, jako jsou klíčová slova, a i samotný textový obsah stránky. Následně tato data analyzuje. Tomuto procesu se říká indexace stránek, na jejímž základě jsou při vyhledávání nabízeny výsledky. Pořadí výsledků je závislé na výšce skóre algoritmů hodnotících kvalitu obsahu, případně počtu odkazů směřujících na stránku. [15, 13]

#### **1.8.1 On-page faktory SEO**

Mezi *on-page* faktory řadíme vše, co souvisí přímo s webovými stránkami, respektive se samotným obsahem jejich kódu. [15]

Takovými faktory mohou být:

- **Klíčová slova v URL** Pro získání vyššího skóre pro vyhledávače může pomoct to, že je URL adresa složená z klíčových slov, a nikoliv náhodných znaků. V případě internetového obchodu je vhodné, aby URL obsahovalo například kategorii a v další úrovni, o jaký produkt se jedná. [15]
- **Vhodně zvolený titulek stránky** Jak již bylo zmiňováno v části věnující se HTML, vyplnění položky <title>, tedy titulku stránky, který je vypisován na kartě záložek, napomáhá k lepšímu hodnocení stránky. Obsahem by mělo být tři až pět klíčových slov a každá stránka by měla mít svůj vlastní unikátní titulek. Váha slov v titulku je rozdělována mezi každé slovo. Čím více bude slov v titulku, tím menší váhu bude mít každé z nich. [15]
- **Využívání nadpisů** Na stránkách by se měly vyskytovat nadpisy vytvořené za pomoci HTML tagu <h1>. Nadpis by měl být krátký, výstižný a podobně jako

u titulku platí, že by měl obsahovat klíčová slova, jejichž váha se mezi sebou dělí. [15]

- **Využití klíčových slov na stránkách** Text na stránkách by měl přirozeně obsahovat klíčová slova, která mohou být i vyskloňovaná. Robot zvládne tato slova převést do základního tvaru. [15]
- **Viditelný obsah** Indexovací roboti rozpoznávají, zda je obsah stránky viditelný i uživatelem nebo je uvedený pouze v kódu a následně překryt nebo schován jiným způsobem. [15]

Dále není vhodné dávat textový obsah stránek do animací, obrázků, videí. Tento obsah nebude zaindexován jako text. Další chybou může být více URL adres směřujících na jednu stránku nebo neplatné odkazy na stránce. Také není vhodné často měnit URL adresy, například struktura kategorií produktů na internetovém obchodu by měla být stálá po co nejdelší možnou dobu. [15]

# **1.8.2 Off-page faktory SEO**

*Off-page* fakotry jsou takové, které se přímo nenachází ve zdrojovém kódu stránky. Částí *off-page* faktorů je *Linkbuilding*. *Linkbuilding* spočívá ve zviditelňování webové stránky prostřednictvím zpětných odkazů, ale i zmínky o samotné značce na jiných stránkách, fórech, katalozích a sociálních sítích. Další způsob zviditelňování se může dít prostřednictvím *linkbaitingu*, kdy zpětné odkazy vytvářejí uživatelé například z důvodu spokojenosti a doporučování ostatním. V takovém případě se jedná o přirozené získávání odkazů, které se může začít šířit s vyššími dosahy než v případě *linkbuildingu*. [15]

## **1.9 Analýza prostředí společnosti**

Analýza prostředí společnosti má za úkol charakterizovat jak kladné, tak záporné vlivy ovlivňující chod společnosti a její budoucnost.

Dle autorů Kotler a Armstrong (2001) se prostředí analýzy dělí na vnější a vnitřní prostředí. Vnější prostředí zahrnuje veškeré vlivy, které působí na podnik zvenčí a mohou být ovlivňovány jen v omezené míře. Oproti tomu vnitřní prostředí zahrnuje zdroje firmy a mohou být přímo ovlivňovány a řízeny. [9]

Vnější prostředí je dále děleno na makroprostředí a mikroprostředí. Makroprostředí zahrnuje vlivy v různé míře působící na mikroprostředí všech účastníků trhu. Makroprostředí se skládá tedy z faktorů, které nemůžou být ovlivněny činností podniku, případně jen velmi komplikovaně. K ovlivnění takových faktorů, jako jsou politickoprávní faktory, může dojít prostřednictvím svazů a asociací firem. K zhodnocení vnějšího prostředí je využívána PEST analýza. [9]

## **1.9.1 PEST analýza**

PEST analýza je zkratka vytvořená z počátečních písmen zkoumaných faktorů, které mohou ovlivňovat podnik. Těmito faktory jsou faktory politicko-právní, ekonomické, sociálně-kulturní a technologické. Někdy tato analýza může být rozšířena o ekologické faktory. Tato analýza je poté nazývána SLEPTE nebo PESTEL. [9]

- **Politicko-právními faktory** jsou činnosti sdružení a svazů, stabilita politické situace, zákony, fiskální politika a dohody o zamezení dvojího zdanění nebo také regulace zahraničního obchodu a zdanění.
- Mezi **ekonomické faktory** se řadí například vývoj HDP, ekonomické cykly úrokové sazby a inflace.
- **Sociálně-kulturními faktory** jsou například vývoj životní úrovně obyvatel, zvyky a obvyklé chování spotřebitelů.
- **Technologickými faktory** mohou být trend vývoje v daném odvětví, rychlost zavádění technologických změn, dopravy, výroby a komunikace. [9, 20]

# **2 Analýza současné situace**

Tato kapitola se bude věnovat současnému stavu společnosti XYZ, obchodnímu modelu, který společnost využívá a jak aktuálně funguje samotný proces prodeje.

Dále se bude věnovat prostředí, ve kterém se společnost XYZ nachází, a jaký je současný stav nákupů přes internet v České republice.

#### **2.1 Obchodní model**

Společnost XYZ je dlouhodobě zavedeným dodavatelem štítků, tiskáren a dalších produktů určených k identifikaci s obchodním modelem nastaveným na B2B neboli *Business to Business*. S tímto obchodním modelem bude fungovat i internetový obchod.

Důvod pro zvolení tohoto obchodního modelu je založen na povaze produktů a jejich zaměření. Nepředpokládá se tedy, že by koncoví zákazníci měli zájem o štítky a další produkty tohoto typu pro vlastní užití. Kromě toho by při zaměření na model B2C, tedy na zapojení běžného spotřebitele do obchodu, bylo nutné změnit způsob fungování skladu a dalších s tím spojených pracovních postupů, a to například z důvodu vracení zboží bez udání důvodu v rámci zákonem stanovené čtrnáctidenní lhůty.

Alternativním obchodním modelem je B2G, který se v tomto způsobu dodávání produktů téměř nemusí lišit od modelu B2B. V současné situaci je ale segment B2G v tomto oboru mnohonásobně menší oproti B2B.

### **2.2 Současný způsob prodeje**

V současné době je způsob fungování společnosti zařaditelný do kategorie elektronického obchodování, kdy veškerá komunikace probíhá prostřednictvím e-mailu a telefonu, výjimečně pomocí dalších komunikačních kanálů.

# **2.2.1 Webové stránky**

Aktuálně společnost XYZ má webové stránky vytvořené ve Wordpressu. Cílem těchto stránek bylo poskytnout jednoduchý přehled nabízených produktů a informací o firmě.

Přehled dostupných tiskáren a štítků je vytvořen pomocí menu odkazujícího se na pdf katalogy.

Dalším prvkem stránky je kontaktní formulář, kam zákazníci mohou zadávat dotazy a své poptávky. Formulář je po vyplnění zaslán e-mailem do schránky pracovníka společnosti, který odpovídá na e-mailovou adresu uvedenou zákazníkem do formuláře.

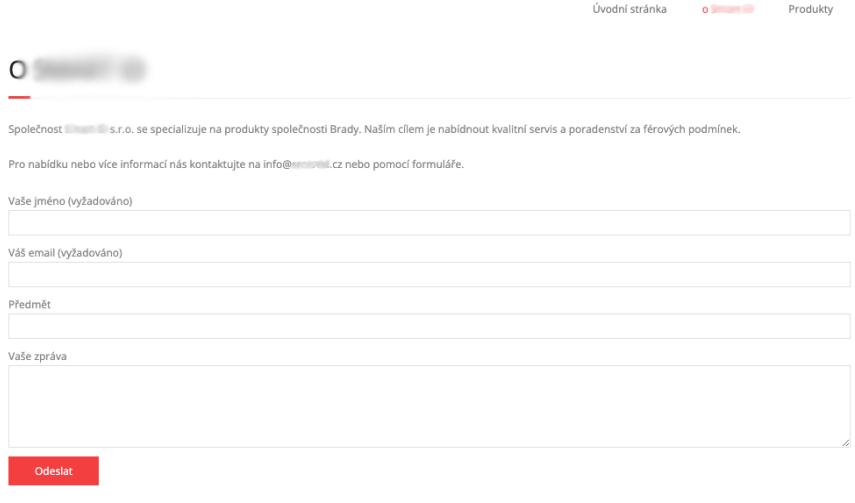

*Obrázek 3 Kontaktní formulář (Zdroj: stránky společnosti XYZ)*

#### **2.2.2 Komunikace**

Jak již bylo zmíněno, veškerá komunikace probíhá především elektronicky, a to z důvodu celorepublikové působnosti firmy. Obvykle zákazník dostane kontakt na obchodní zastoupení, a pokud ví, o jaký produkt má zájem, ať už na základě výběru z katalogu nebo doporučení, zašle poptávku, na kterou mu je většinou do druhého dne připravena cenová nabídka. V případě nejasností nebo při zadání specifických požadavků probíhá další komunikace mezi obchodním zástupcem a zákazníkem, při které bývá doporučeno, jaké

zboží bude pro požadované řešení nejvhodnější, a v případě dohody je na takové produkty připravena cenová nabídka.

#### **2.2.3 Cenová nabídka**

V současné situaci je součástí práce se zákazníky připravování cenových nabídek. Cenové nabídky jsou připravovány prostřednictvím tabulky v Excelu s makry, do které je třeba zadat, jaké zboží má v nabídce být, informace o zákazníkovi a případně upravit dodací a platební podmínky dle produktů a domluvy se zákazníkem. Doba, po kterou je poptávka nezpracovaná, bývá okolo jednoho dne, ale příprava nabídky včetně odeslání trvá obvykle kolem půl hodiny v závislosti na jejím rozsahu.

#### **2.2.4 Objednávání**

Objednávky jsou přijímány prostřednictvím e-mailu, kdy zákazník buď pošle vlastní objednávku jako dokument, nebo pouze v e-mailu specifikuje parametry objednávky. Během následujícího dne jsou informace z objednávky přepsány do interního systému a dál se s nimi pracuje. Dle informace poskytnuté zadavatelem přepis objednávky trvá obvykle kolem 15 minut včetně potvrzení objednávky zákazníkovi.

# **2.3 Nákupy přes internet v ČR**

Z dat Českého statistického úřadu vyplývá, že se přístup lidí k internetu od roku 2000 do roku 2012 zvyšuje průměrně o 5 % ročně. Z hodnoty 10 % aktivních uživatelů se v roce 2012 počet aktivních uživatelů zvýšil na hodnotu 66 %. V roce 2021 je v České republice již 83 % uživatelů internetu, tedy přibližně 7,25 milionů osob starších 16 let. Z uvedené skupiny uživatelů internetu uvedlo 98 %, že internet využívá alespoň jednou týdně a 90 % uživatelů internetu v České republice jej využívá každý den nebo téměř každý den. Jako celek je Česká republika v podílu uživatelů internetu na evropském průměru. V roce 2021 je dle dat Českého statistického úřadu největší procentní zastoupení uživatelů internetu ve vyspělých severských zemích v čele s Dánskem s 99% podílem uživatelů internetu a s nejnižším procentuálním zastoupením uživatelů internetu v Bulharsku se 70 %. [4]

U firem v České republice došlo k adopci internetu rychleji než u jednotlivých uživatelů a již v roce 2003 mělo více než 90 % podniků přístup k internetu. V roce 2021 je tato hodnota na 96 %. [2]

Z těchto dat vyplývá, že přístup k internetu je v České republice dobrý a většina obyvatel tak může nakupovat přes internet. V posledních letech došlo k velkému nárůstu nákupů přes internet, a to zejména v důsledku koronavirové pandemie. Průměrný podíl nákupů jednotlivců se zvýšil z 39 % v roce 2019 na 54 % v roce 2020. V roce 2021, dle dat Českého statistického úřadu, v rámci dospělé populace nakoupilo na e-shopu 69  $\%$ obyvatel. Ve srovnání s ostatními státy Evropy je Česko v podílu nákupů realizovaných přes internet nadprůměrné. [3]

V podnikovém prostředí se internetovým obchodům daří a každým rokem roste objem nákupů realizovaných firmami. V roce 2020 bylo realizováno 63 % nákupů prostřednictvím internetových obchodů či EDI. Dle dat statistického úřadu je dlouhodobý trend rychlejšího růstu objednávek realizovaných prostřednictvím internetových stránek na úkor elektronické výměny dat. Přesto je ale celková finanční hodnota nákupů vyšší u elektronické výměny dat. [5]

# **2.4 PEST analýza**

Jak již bylo uvedeno v předchozí kapitole, PEST analýza se věnuje vnějším vlivům, které mohou ovlivnit podnik jak negativně, tak pozitivně.

# **2.4.1 Politicko-právní faktory**

Politické faktory ovlivňují podnikatelské prostředí zejména pomocí přijímaných zákonů. Riziko, které v aktuální situaci není příliš vysoké, je v podobě změn celních podmínek pro přepravu zboží v rámci Evropské unie. Dalším rizikem, které je však nepatrné, je zrušení povinnosti označení produktů dle požadavků Evropské unie, případně dalších oblastí, kam exportují své produkty zákazníci společnosti XYZ a k označení produktů využívají výrobní štítky. Příležitostí tak můžou být bezpečnostní předpisy požadující BOZP značení ve výrobních podnicích.

#### **2.4.2 Ekonomické faktory**

V aktuální době působí na společnost XYZ mnoho ekonomických faktorů. Současná ekonomická situace je ve velké nejistotě. Nacházíme se v době, kdy vlivem koronavirové krize došlo k narušení dodavatelských řetězců, a to nejen že některé prodávané produkty nejsou skladem nebo jsou k dispozici s prodlouženou dodací lhůtou, ale vlivem nedostatku čipů je omezena výroba zejména v automobilovém průmyslu, který je v České republice významný, a mnoho zákazníku společnosti XYZ je právě z tohoto odvětví, takže klesá i zájem o štítky.

Dalším negativně působícím ekonomickým faktorem je vysoká inflace, způsobená zejména kvantitativním uvolňováním centrálních bank z důvodu udržení ekonomiky v chodu během pandemie a lockdownů. Přirozenou reakcí České národní banky na vysokou inflaci bylo zvýšení úrokových sazeb, kvůli čemuž došlo k ochlazení ekonomiky v České republice. Tím se snižuje počet nově začínajících projektů a rozšiřování výroby, což je také spojeno s nižší poptávkou po tiskárnách štítků a v konečném důsledku i po štítcích samotných.

#### **2.4.3 Sociálně kulturní faktory**

V České republice je trend postupně zvyšující se životní úrovně, v jejímž rámci začíná být kladen důraz mimo jiné i na kvalitní pracovní nářadí a zvyšující se úroveň práce i její pohodlí. Tento trend způsobuje rostoucí nárůst zájmu o přenosné tiskárny štítků. Dalším dlouhodobě rostoucím trendem v České republice je nákup zboží pomocí internetových obchodů.

## **2.4.4 Technologické faktory**

Elektronické obchodování je postaveno na technologiích, a proto jsou technologické faktory důležité, zejména pak vývoj a možnosti internetových obchodů, způsoby komunikace se zákazníky a způsob fungovaní vyhledávačů a jim přizpůsobené SEO.

Technologické faktory působí i na prodávané produkty, tedy štítky a další výrobky společnosti Brady Corporation, která se zabývá vývojem dalších materiálů a produktů. Společnost Brady je v oblasti vývoje lídrem na trhu. Proto lze předpokládat vývoj nových materiálů a produktů pro nové skupiny zákazníků, což přináší příležitosti pro společnost XYZ.

## **2.5 Shrnutí analýzy současného stavu**

Z analýzy současného stavu vyplývá, že obchodní model společnosti B2B je vhodný vzhledem k charakteristice produktů, a proto je žádoucí toto zaměření udržet i pro internetový obchod. Ze současného procesu práce se zákazníky, s cenovými nabídkami a objednávkami je patrné, že od poptávky do objednání může uběhnout několik dní, a zákazník tak obvykle nemůže projít procesem vybrání produktu, zjištění ceny a objednání v kuse. Vždy je třeba čekat na odpověď, respektive na připravení cenové nabídky.

Vzhledem k zhoršení ekonomické situace oproti předcházejícím letům před pandemií lze očekávat nižší zájem nových zákazníků.

Dále z dat Českého statistického úřadu o nákupu jednotlivců a firem na internetu vyplývá, že podíl nákupů realizovaných prostřednictvím internetových obchodů jak u firem, tak u jednotlivců roste. Ačkoliv se firma zaměřuje na B2B, nikoliv na B2C, data ze statistického úřadu směřovaná k nákupům v podnicích byla pro podniky s deseti a více zaměstnanci. Někteří zákazníci firmy XYZ však mohou mít méně než deset zaměstnanců, proto u takové firmy budeme předpokládat, že nemá zvláštní pravidla pro nákupy a její nákupy budou reflektovat nákupní zvyklosti zaměstnanců, což znamená, že s rostoucí oblibou nákupu v internetových obchodech budou zaměstnanci preferovat takový nákup i v zaměstnání.

Z podkapitol Cenová nabídka a Objednávání lze vyvodit, že zavedení internetového obchodu ve firmě XYZ ušetří čas a práci s přípravou cenových nabídek a zpracováním objednávek a zajistí větší jednoduchost objednávání, při kterém zákazník bude moct provést vybrání produktů až po samotný nákup bez přerušení.

# **3. Vlastní návrhy a řešení**

Následující kapitola se zabývá realizací vlastního e-shopu. Pro vhodný návrh jsou využívány teoretické a analytické poznatky z předchozích kapitol. Postupně si projdeme procesem výběru vhodného řešení tak, aby byly splněny všechny požadavky zadavatele. Představíme si způsob zpracování dat pro import zboží do e-shopu, probereme uživatelská rozhraní jak pro správu e-shopu, tak zákaznického rozhraní. Na závěr bude provedeno zhodnocení celého projektu.

# **3.1 Výběr technického řešení**

E-shop může být vytvořen třemi zmiňovanými způsoby: řešením na míru, open-source řešením a pronájmem e-shopu.

Výběr bude prováděn na základě tří parametrů. Těmito parametry jsou uživatelská přívětivost, možnosti přizpůsobení a cena.

# **3.1.1 Uživatelská přívětivost**

Jedním z požadavků zadavatele bylo, aby případné změny v databázi produktů a kategoriích mohly být prováděny i bez pokročilejších znalostí, tedy nejlépe za pomoci redakčního systému. Tento požadavek by po sestavení detailního návodu mohlo splňovat open-source řešení, velmi dobře jej splňuje pronajatý e-shop a ze své podstaty také eshop na míru.

U open-source řešení i s detailním návodem však může dojít k nepředpokládaným problémům, které do návodu nelze zaznamenat, jako například chybné hlášky, chyby vlivem aktualizací atd. V případě takové chyby si nezkušený uživatel často nedokáže poradit.

K uživatelské přívětivosti patří podpora, tedy služba, na kterou se administrátor e-shopu obrátí v případě, když k nějaké chybě dojde, ať už se jedná o systémovou chybu nebo chybu způsobenou uživatelem. U open-source řešení však podpora není poskytována a kvůli plug-inům různých vývojářů stejně není skoro vždy jasné, co chybu způsobuje. Z tohoto pohledu je přívětivý pronajatý e-shop či e-shop na míru, kde je podpora k dispozici a případnou chybu vyřeší.

### **3.1.2 Možnosti přizpůsobení**

Přizpůsobení chování i vzhledu e-shopu dle požadavků zadavatele je důležité. Největší možnosti úprav jsou k dispozici u open-sourcového řešení. U pronajatých e-shopů velmi závisí na poskytovateli. Některé společnosti neumožňují téměř žádné úpravy, jiné však nabízejí velkou škálu možných modifikací a přizpůsobování. E-shop na míru poskytuje stejné množství možností úprav jako open-sourcové řešení.

## **3.1.3 Cena**

Z dlouhodobého hlediska se nejlépe cenově vyplácí open-sourcové řešení. Základní programy jsou zdarma a jediným nákladem mohou být plug-iny, hosting a certifikáty. Pronajatý e-shop se platí měsíčně v řádech několika tisíc korun, tato částka zahrnuje: hosting, doménu a obvykle i certifikáty. Jako nejdražší vychází řešení na míru, jehož cena se odvíjí především od množství nestandardních požadavků.

#### **3.1.4 Souhrn**

Varianta e-shopu na míru může být velmi nákladným a komplexním projektem, proto není vhodná pro naše řešení.

Za zcela vhodné nepovažujeme ani volbu open-source řešení, které sice nabízí spoustu možností úprav a přizpůsobení, ale absence komplexní podpory a případné chyby, ke kterým může docházet, by byly překážkou v uživatelské přívětivosti pro správu, která byla jednou z podmínek zadavatele.

Vzhledem k tomu, že pro tvořený e-shop nejsou třeba žádná neobvyklá řešení, jeví se vhodnou volbou pronájem e-shopu.

# **3.2 Výběr poskytovatele e-shopu**

Následující kapitola se bude zabývat dostupnými poskytovateli e-shopů a výběrem nejvhodnějšího ze čtyř velmi populárních řešení v České republice, tj. Shoptet, Eshoprychle, oXyShop, ByznysWeb.

# **3.2.1 Shoptet**

Shoptet se řadí mezi nejrozšířenější řešení pronajímaných e-shopů v České republice. Nabízí mnoho možností napojení, například na účetní systémy, systémy dopravců a také mnoho platebních metod. Výhodu mnoha možných platebních metod ani napojení na dodavatele bychom však nevyužili.

Shoptet má několik šablon pro vzhled e-shopu, ale rozhraní, které lze nakonfigurovat vzhledově, odpovídá hlavnímu zaměření na B2C e-shopy. Navíc do databáze produktů lze vložit pouze 40 000 položek. Toto omezení by mohlo být limitující.

#### **3.2.2 Eshop-rychle**

Eshop-rychle má ze čtyř výše zmíněných e-shopů nejlevnější řešení, které aktuálně vychází na 790 Kč měsíčně. Nabízí relativně velké množství možných šablon, z nichž některé by mohly být vhodné, ale možnost jejich úprav je omezená a mohly by v tomto ohledu nastat potíže.

Dále lze na základě recenzí usoudit, že práce s objednávkami a fakturami není vhodná pro větší e-shop.

#### **3.2.3 oXyShop**

Společnost oXyShop se zabývá e-shopy na míru i pronajímanými e-shopy, u kterých je možná také úprava na míru. Dále nabízí integraci do již zavedených firemních systémů a poradenství ohledně marketingu. Dalo by se tedy říct, že se jedná o hybridní řešení mezi pronajímaným e-shopem a e-shopem na míru.

Nedostatkem je absence volného přístupu do redakčního systému, abychom mohli zhodnotit vhodnost uživatelského prostřední.

## **3.2.4 ByznysWeb**

ByznysWeb nabízí velké množství nejrůznějšího nastavení a přizpůsobení se i požadavkům pro e-shopy zaměřené na B2B. Mezi dostupnými šablonami jsou i takové, které jsou svým rozložením vhodné pro B2B prostředí. ByznysWeb využívá MySQL databázi, do které lze poměrně intuitivně a s mnoha možnostmi importovat téměř všechny informace o produktech. Databáze nemá omezené množství položek.

#### **3.2.5 Shrnutí**

Z výše zmiňovaných řešení jsou pro náš záměr nejvhodnějšími kandidáty oXyShop a ByznysWeb. Aktuálně oXyShop pro vytíženost nepřijímá nové klienty, proto je naší volbou ByznysWeb, který nabízí vše, co očekáváme, navíc s velmi přehledným redakčním systémem a kvalitní podporou. Dále je u ByznysWeb po domluvě možná i úprava stránek ve zdrojovém kódu, takže lze doladit některé drobnosti přesně dle požadavků zadavatele.

## **3.3 Výběr vhodného balíčku služeb**

ByznysWeb má několik balíčků, které se liší především podle náročnosti zákazníka:

- Mini 1GB úložiště, 10 produktů v e-shopu,
- Start-up 3GB úložiště, 500 produktů v e-shopu,
- Byznys 7GB úložiště, 10 000 produktů v e-shopu (Tato varianta by stála za zvážení, pokud by na e-shopu byla jen menší část sortimentu.)
- Premium 10GB úložiště s neomezeným počtem produktů v databázi (Varianta Premium dále přináší navíc SLA garanci dostupnosti na úrovni 99,9 %, která je pro nás dostačující.)

### **3.4 Příprava dat k importu do databáze**

Základní soubory s daty jsou dodány přímo výrobcem zboží, tedy společností Brady Corporation. Data jsou uložená v tabulkách, které v Microsoft Excelu upravíme, profiltrujeme a složíme do odpovídajících souborů vhodných pro import.

Každý produkt společnosti Brady má dvě označení: název produktu a objednací kód. Název produktu je čitelným označením, které má danou logiku pro svůj vznik. V minulosti se však několikrát stalo, že se pod jedním názvem vystřídal produkt, který byl například vylepšen, měl pak jiné parametry a nahradil předchůdce. Druhým identifikátorem je objednací kód. Jedná se o šestimístné číslo, unikátně vytvořené pro každou položku, které je vhodným primárním klíčem pro naši databázi produktů.

#### **3.4.1 Tabulka produktů**

Tabulka produktů je základ databáze, která obsahuje základní informace o produktech. Pro tabulku pro import platí, že se list musí jmenovat *products*, a data, která chceme k jednotlivým produktům vložit, musí být v přesně pojmenovaných sloupcích.

Primární klíč může být vytvořen dvěma způsoby:

- 1) Primární klíč je vytvořen automaticky při importu, pokud nebude žádný klíč vyplněný v importované tabulce.
- 2) Primární klíč může být určen předem, a to vyplněním vlastního primárního klíče do sloupce pojmenovaného *import\_code*.

Všechna data poskytnutá výrobcem jsou navázána na objednací kód produktu, proto není třeba do žádné z výrobcem poskytnutých tabulek tento sloupec doplňovat a provázání jednotlivých atributů je snadné.

Nejprve je nutné si připravit seznam objednacích kódů produktů, které chceme na e-shopu mít. Na základě praktičnosti jsme se rozhodli pro rozdělení importů na několik částí, a to podle základních kategorií na přenosné tiskárny a stolní tiskárny.

V Excelu provedeme filtraci podle různých identifikátorů tak, aby zůstaly objednací kódy jen těch produktů, které spadají do dané kategorie. Tyto objednací kódy zkopírujeme a vložíme jako hodnoty na list *products* do sloupce *import\_code*.

Dalším klíčovým sloupcem je název, kam se vloží název produktu. Ten spárujeme s každou položkou pomocí Excel funkce SVYHLEDAT. Abychom mohli používat tuto funkci, musíme na každém listu, ve kterém budeme cokoliv vyhledávat, přesunout objednací kód do prvního sloupce. Syntax této funkce je =SVYHLEDAT(hledat, tabulka, sloupec, [typ]).

Pole hledat se odkazuje na objednací kód, tj. primární klíč, který bude hledán v označeném prostoru tabulky. Pokud je hodnota nalezena, funkce vrátí hodnotu z čísla sloupce v proměnnou sloupce. Typ je nepovinný parametr, ale ze zkušenosti jej raději vyplňujeme hodnotou 0, která zajišťuje, že funkce vrací hodnoty pouze tehdy, pokud se jedná o přesnou shodu. V případě, že bychom nechali toto pole prázdné, zvolil by

se parametr 1, který povoluje vracet blízké výsledky a občas vrací hodnotu z jiného řádku.

Do sloupce označeného jako *title\_tag* jsme se rozhodli spojit hodnoty *title* a *import\_code* (název a objednací kód). Objednací kód není využívaný jen interně, zákazníci se s ním mohou setkávat také v katalozích nebo na spotřebním materiálu, který již vlastní. Text, který je v položce *title\_tag*, je zobrazován na kartě záložek v prohlížeči, pokud je otevřen konkrétní produkt. Spojení bylo provedeno pomocí jednoduchého odkázání se na buňky v sloupcích *title*, *import\_code* a atributu *&*. Mezi položky musela být vložena také mezera, aby se texty nespojovaly. Dále jsou data v *title\_tag* využívána k indexaci vyhledávačů, proto je jejich vyplnění důležité pro SEO a vyhledávání konkrétních produktů.

EAN neboli European Article Number, je číselné označení obchodní položky, které je také specifikováno v některém ze zdrojových souborů. K jednotlivým produktům jej přiřadíme opět pomocí funkce SVYHLEDAT. Tento sloupec je důležitý zejména pro SEO, kdy vyhledávače zboží preferují nebo přímo požadují tuto informaci.

Zákazníci se budou setkávat téměř nejčastěji hned po názvu položky i s krátkým popiskem, který v několika slovech charakterizuje, o jaký produkt se jedná. Tento popisek se bude zobrazovat při prohlížení produktů, ale i ve výsledcích vyhledávačů. Proto považujeme za důležité, aby byl lokalizován do češtiny.

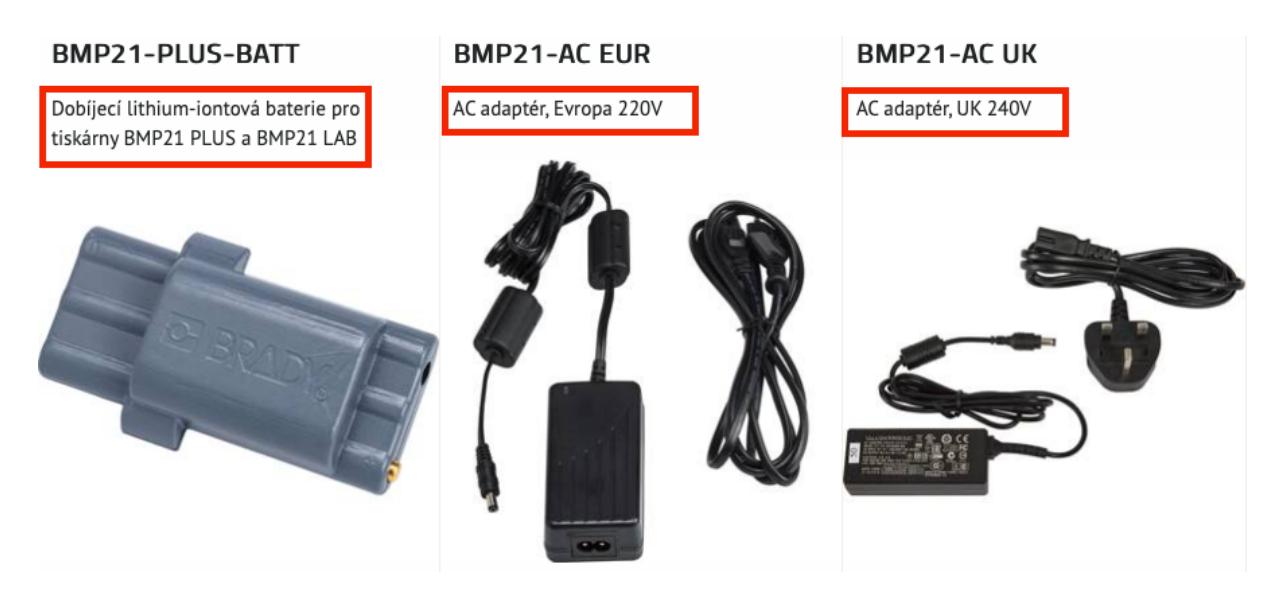

*Obrázek 4: Popisky produktů v náhledu (Zdroj: Vlastní zpracování)*

Každý produkt má svůj popisek a ve zdrojových datech jsou popisky pouze anglicky. Překládat je po jednom by nebylo možné, zároveň se jedná o poměrně ustálená slovní spojení, takže s jejich automatickým překladem nemusí být zásadní problém.

Aktuálně Microsoft Excel nemá žádnou vestavěnou funkci pro překlad, pouze překlad pro čtení, jehož použití v této situaci není optimální.

Pro překlad jsme se rozhodli využít Google překladač a jeho možnosti překladu souborů. V běžném textovém režimu má Google překladač omezení na 5000 znaků. Pokud ale zvolíme možnost "Dokumenty", limit je stanoven na soubor velikosti 10 MB. Pro urychlení procesu, aby nebyla překládána jiná slova, než která potřebujeme, vytvoříme tabulku jen s objednacími kódy a popisky a nahrajeme ji do překladače. Po několika minutách je soubor přeložen a můžeme všechen text zkopírovat z prohlížeče zpět do Excelu. Následně je třeba si překlady alespoň namátkou prohlédnout a nahradit určitá slova pro celý soubor. Například "Nylon Cloth tape" bylo přeloženo jako "nylonová látková páska". Přesnější je ale v tomto kontextu slovo "tkaninová". Nahradíme tedy všechna slovní spojení "nylonová látková" za "nylonová tkaninová".

Podobně jako s krátkým popiskem se dá pracovat i s dlouhým popiskem, který je vidět pouze po otevření daného produktu. Dlouhý popisek obsahuje informace o produktech a například u tiskáren je v nich popsáno vhodné využití a obsah balení. V podkladech je tento dlouhý popisek také v anglickém jazyce. Vzhledem k tomu, že se ale většinou jedná o celé věty, raději nebudeme vše strojově překládat a u většiny produktů zůstanou popisky pouze v angličtině. Jen u nejprodávanějších štítků a tiskáren budou tyto dlouhé popisky ručně přeloženy.

Důležitým artiklem je *image*, který slouží pro vložení cesty k obrázku. Práce s obrázky je možná dvěma různými způsoby:

- Výrobce zboží poskytuje soubor obrázků s tabulkou, kde je objednací kód produktu a následuje několik názvů obrázků daného produktu.
- Druhou možností je využití serverů společnosti Amazon, na nichž výrobce zřídil přístup k jednotlivým obrázkům pomocí odkazů, které jsou přístupné v poskytnuté tabulce podobné jako v prvním případě.

První možnost, která by požadovala stažení souboru s obrázky celkové velikosti cca 70 GB a nahrání do úložiště ByznysWeb, by byla nákladnější z důvodu nutnosti přikupování většího úložiště. V případě druhé možnosti by mohl vyvstat problém, pokud by výrobce změnil odkazy k obrázkům. Na základě pozorování se ale nezdá, že by se odkazy měnily příliš často.

Volíme tedy variantu odkazování se na servery Amazon. Tyto odkazy přiřadíme do buňky pomocí funkce SVYHLEDAT.

Daný obrázek bude stanoven jako výchozí ve všech náhledech na produkt a také jako první obrázek v galerii produktu. Obrázek je důležitý pro rychlou orientaci v e-shopu a pro lepší představu o produktech.

Každému produktu je důležité určit cenu. Jako základní účetní jednotkou jsou používány české koruny a na všechny položky se vztahuje aktuální daň 21 %. Do sloupce *price* vložíme základní cenu bez DPH v korunách českých a bez jakýchkoliv slev.

Pro vyšší přehlednost a lepší orientaci v e-shopu je důležité mít produkty rozdělené do logických kategorií. Dle požadavků zadavatele a vlastního pozorování jsme dospěli k závěru, že nejlepším rozložením hlavních kategorií bude na přenosné a stolní tiskárny.

Dále se budou kategorie dělit na jednotlivé modely tiskáren, např. přenosné tiskárny BMP21, BMP41, BMP51, BMP61, M611 a BMP71, a tyto modely na samotné tiskárny a jejich sady, štítky, příslušenství a u některých z nich barvící pásku. Každý produkt musí být přiřazen do nějaké kategorie. V tabulce produktů je tak sloupec *main\_category*, do kterého je vložena hierarchická cesta umístění produktu.

Cílem je vytvoření funkce, jejíž výsledek bude například /cz/prenosnetiskarny/m611/stitky/nekonecne-pasy.

Také je vhodné vytvořit další sloupec s verzí s diakritikou pro pozdější použití při hromadném vytváření kategorií.

Protože jsme se rozhodli pro rozdělení tabulky produktů na více částí - na přenosné tiskárny a stolní tiskárny, začátek *main\_category* bude stálé - /CZ/Přenosné tiskárny a /CZ/Stolní tiskárny. První část označuje jazykovou mutaci a druhá část bude měněna dle importu. Následuje informace o modelu tiskárny. Ve zdrojových datech je tzv. *Group*, ve které je napsáno například BMP61 Accessories, nebo BMP71 Printer. Z těchto dat můžeme pomocí funkce HLEDAT zjistit, k jaké tiskárně se položka váže, a tak i vyplnit další část řetězce. Následně jsme použili filtrování dat ve zdrojové Excel tabulce, abychom zobrazili pouze štítky, které jsme věcně označili. Do funkce vytvářející řetězec kategorie jsme přidali funkci KDYŽ, aby rozpoznala označené položky a přidala text "štítek", nebo nepřidávala nic.

Poslední část *main\_category* vytvoříme pomocí dat ze zdrojové tabulky ze sloupce *product family*, který přeložíme a zběžně překontrolujeme.

Tento řetězec *main\_category* je téměř hotový, ale obsahuje nepovolené znaky, jako jsou háčky, čárky, velká, malá písmena a mezery. Abychom tento text očistili, vytvoříme vlastní funkci ve VBA, která nahradí všechny nevhodné znaky.

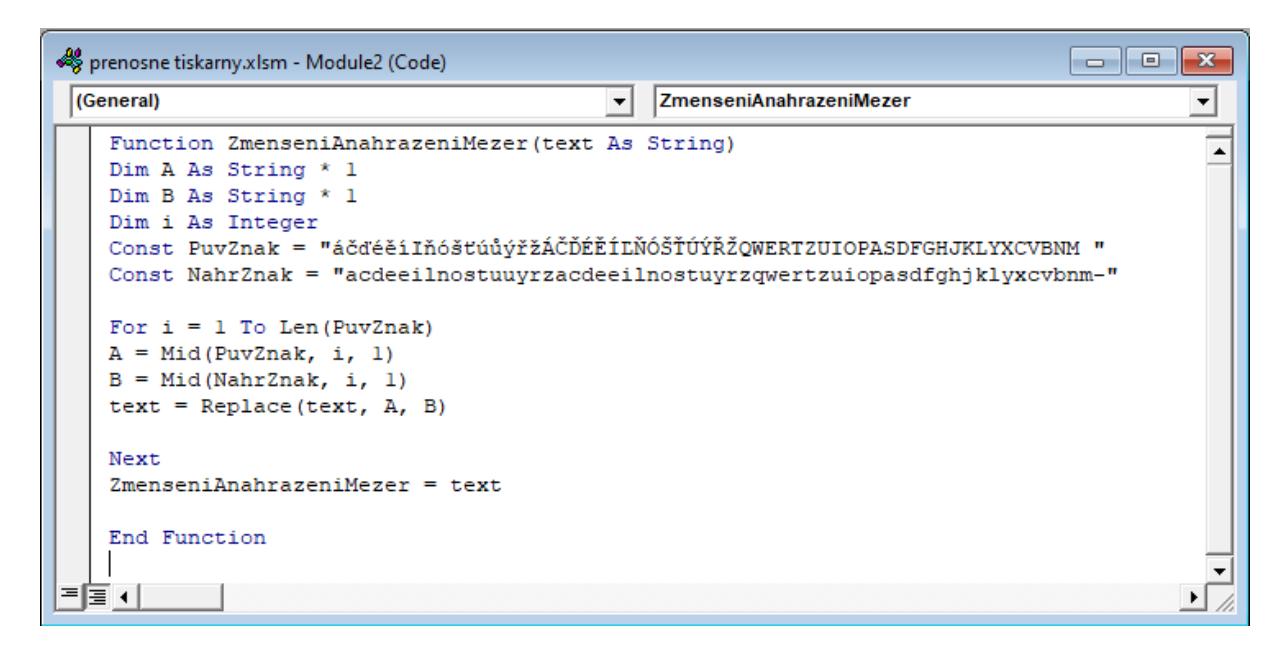

*Obrázek 5: Funkce pro zmenšování znaků ve VBA (Zdroj: Vlastní zpracování)*

Do tabulky produktů lze přidat atributy zlepšující SEO. Jedná se o sloupec *description*, kam přiřadíme pomocí SVYHLEDAT přeložený popis produktu, dle kterého bude následně indexován vyhledávači. Podobným způsobem přiřadíme také *keywords*, která mohou být využita navíc i pro vyhledávání uvnitř e-shopu.

# **3.4.2 Tabulka kategorií**

Jak bylo v minulé podkapitole zmiňováno, kategorie jsou důležité pro přehlednost a uspořádání produktů na e-shopu. Také jsme v minulé podkapitole vytvořili cestu každého produktu určující jeho kategorii. Nyní musíme vytvořit Excel tabulku, abychom pomocí ní mohli kategorie do databáze e-shopu importovat.

Ke kategoriím nemáme žádný přirozený kandidátní klíč, a tak necháme systém, aby si vytvořil umělý primární klíč. Toho docílíme tak, že nebudeme vytvářet sloupec *category\_id*.

Pro vytvoření kategorie musíme určit její název. Vytvoříme tabulku v Excelu a první sloupec pojmenujeme *title*. Tento sloupec naplníme daty ze sloupce přeložené produktové rodiny, kterou jsme již využívali dříve.

Klíčovým atributem pro vytvoření správné stromové struktury je sloupec *parent\_link*, ve kterém bude odkaz na nadřazenou kategorii. Ten složíme z informací, o jakou tiskárnu se jedná a zda jde o štítky.

Posledním důležitým sloupcem je *link*. Jedná se o složení *parent\_linku* a názvu, ale pro úspěšné vložení musí být definovaný.

Pokud se vytvoření kategorie při importu opakuje, nedojde k vytvoření další kategorie, ale pouze k aktualizaci předchozí se stejným názvem. To umožňuje zjednodušení práce a není nutná filtrace opakujících se dat.

Tabulka č. 1: Kategrie v Excelu (Zdroj: Vlastní zpracování)

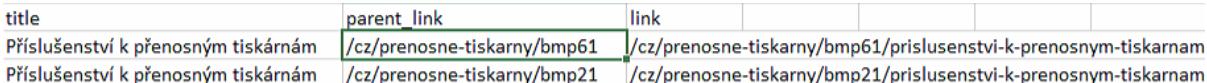

## **3.4.3 Tabulka přiřazení produktů do kategorií**

Většina kategorií bude naplněna při importu, a to díky určení *main\_category* u produktů. U některých produktů je ale žádoucí, aby byly zahrnuty v několika kategoriích zároveň. Například některé štítky jsou kompatibilní s vícero tiskárnami.

Nejprve je třeba si určit, které tiskárny mají společné položky.

U přenosných tiskáren se jedná o BMP41, 51 a BMP61, 611, 71.

Vytvoříme Excel tabulku, která bude obsahovat *import\_code* - objednací kód produktu, který chceme přiřadit do další kategorie, *product\_title* - název produktu a *category\_link*.

Produkty, které budeme chtít přiřadit, vybereme dle prioritizace přiřazení do *main\_category*. V našem případě jsou společné produkty pro BMP41 a 51 v kategorii tiskárny 41. Vytvoříme funkci, která na základě sloupce *Group*, kde je zmínka o kompatibilitě, vybere všechny položky, kde je text "BMP51".

=KDYŽ(JE.ČISLO(HLEDAT("BMP51";'Zdroj A'!Group2));'Zdroj A'!ObjKod2;"")

Tato funkce docílí toho, že všechny řádky produktů řadící se k tiskárně BMP51 budou vyplněné a zbytek prázdný. Název není povinným atributem, ale slouží ke kontrole.

Do *category\_link* vložíme stejný řetězec jako z *main\_category* a pomocí funkce DOSADIT nahradíme bmp41 za bmp51.

Stejným způsobem vytvoříme další dvě Excel tabulky, které ale budou nahrazovat M611 za BMP61 a BMP71.

#### **3.4.4 Přiřazení obrázků k produktům**

Jeden výchozí obrázek je již přiřazený jakožto součást základních informací o produktu. Další obrázky lze přiřazovat stejným způsobem, jen v jiné Excel tabulce k importu.

Ke každému produktu máme k dispozici jeden až čtyři obrázky. Pro zrychlení práce vytvoříme čtyři listy v Excelu pro import obrázku. Každá záložka bude obsahovat *product\_import\_code*, který se bude odkazovat na *import\_code* neboli objednací kód v produktech. Druhým sloupcem bude *position*, kam vložíme číslo 1 do prvního listu, u druhého 2 a budeme tak pokračovat u všech listů. Tato hodnota nám říká, kolikátý bude obrázek v galerii. Posledním sloupcem je *path*, kam vložíme funkci, která se odkazuje na URL odkazy obrázků a v případě, že produkt nemá již žádný další obrázek, nechá pole prázdné.

#### **3.4.5 Doplňková pole**

Doplňková pole slouží k informování o produktech. Jsou zde rozměrové informace a barva. Tyto informace se v konečné fázi budou vypisovat na stránce produktu. V Excel tabulce k importu využijeme *import\_code*, *product\_info*, které obsahuje označení produktu a nemá žádný funkční význam, pouze slouží ke zvýšení přehlednosti při kontrole případných chyb. Veškeré přiřazené informace jsou ze stejného řádku podkladových tabulek. Jsou přiřazovány jednoduchým odkazováním se a pokud položka danou informaci v podkladových tabulkách nemá, pomocí funkce KDYŽ je vloženo prázdné pole a na stránce produktu se položka vůbec nebude zobrazovat, respektive budou zobrazeny jen položky, které obsahují nějakou hodnotu.

Takto jsou vytvořeny sloupce vázané k rozměru, barvě a počtu kusů v balení.

|        | import_code product_info | 53-Šířka | 54-Výška  |  |       | 55-Délka 56-Průměr 57-Barva 58-Počet KS |
|--------|--------------------------|----------|-----------|--|-------|-----------------------------------------|
| 103788 | USB-CABLE                |          |           |  |       | 1                                       |
| 110416 | <b>BMP21-AC EUR</b>      |          |           |  | Černá | 1                                       |
| 110417 | BMP21-AC UK              |          |           |  | Černá | 1                                       |
| 110891 | BMP21-MAGNET             |          |           |  | Šedá  | 1                                       |
| 110892 | BMP21-TOOL               |          |           |  | Šedá  | 1                                       |
| 110937 | BMP21-AC                 |          |           |  | Černá | 1                                       |
| 114881 | M71-HC                   |          |           |  | Černá | 1                                       |
| 114884 | M71-QC-US                |          |           |  | Černá | 1                                       |
| 114885 | M71-BATT                 | 65.00 mm | 102.00 mm |  | Šedá  | 1                                       |
|        |                          |          |           |  |       |                                         |

Tabulka č. 2: Doplňková pole v Excelu (Zdroj: Vlastní zpracování)

Doplňková pole také slouží k filtrování položek na e-shopu. Pro využití této funkce je nutné, aby každý sloupec s parametry měl vytvořené své číselné ID. ID je vytvářeno v redakčním systému Flox, a to v nastavení produktů a vytvoření skupiny doplňkových polí. V tomto případě jsme skupinu pojmenovali *Štítky*. V rámci skupin se vytvářejí jednotlivá doplňková pole. Pro jednotlivá doplňková pole je třeba zvolit správný typ. Na výběr jsou krátký, dlouhý text, rádiové tlačítko, zaškrtávací políčko a výběrové menu.

Avšak pouze možnost výběrového menu lze použít ve filtrování. Proto ji volíme ve všech případech.

## **3.5 Tvorba vzhledu e-shopu**

E-shopy postavené na ByznysWeb jsou spravovány přes redakční systém Flox, ve kterém lze provádět veškeré úpravy a nastavení.

## **3.5.1 Výběr šablony**

Jako základní stavební kámen pro vzhled e-shopu vybereme jednu ze třinácti dostupných šablon. Šablony jsou nejrůznějšího charakteru a většina je orientována na vizuální vjem, který je důležitý zejména v B2C e-shopech s menším množstvím produktů. V našem případě B2B e-shopu s velkým množstvím relativně rozmanitých produktů jsme vybírali takovou šablonu, která by byla přehledná i tehdy, pokud by zákazník prohlížel desítky produktů a nebyl by přitom rozptylován nesouvisejícími obrázky. Vybrali jsme šablonu s názvem *minimal*, která nejlépe vyhovovala základním požadavkům.

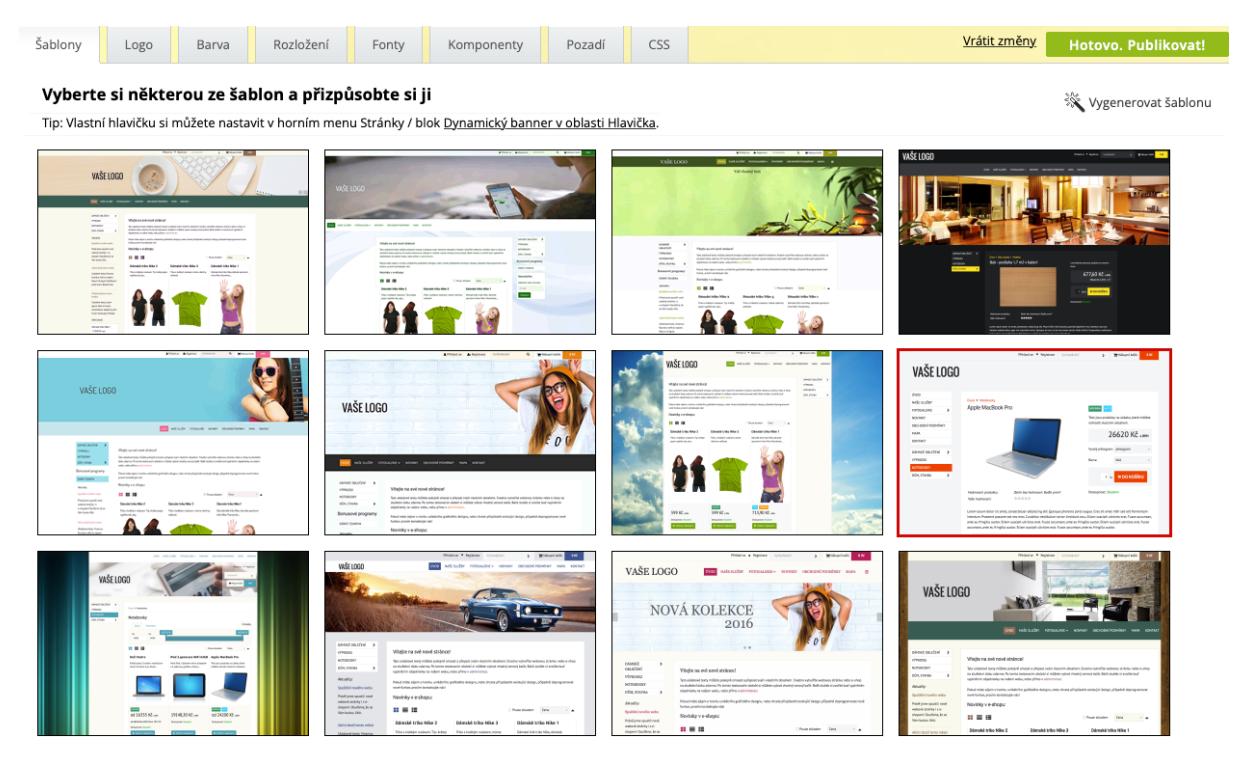

*Obrázek 6: Náhled šablon v (Zdroj: Vlastní zpracování dle rozhraní Flox)*

Základním přizpůsobením šablony je volba barev. Na výběr máme několik sladěných palet. Rozhodli jsme se pro barevné ladění e-shopu ve stejných barvách, jako je logo zadavatele, tedy v černé a červené. Abychom docílili stejných odstínů, využili jsme systémový program pro macOS s názvem "Digitální měřič barev" a následně jsme získanou hodnotu ve formátu Adobe RGB konvertovali do hexadecimálního vyjádření, které je standardně využíváno při tvorbě webů.

#### **3.5.2 Volba rozložení**

Dalším krokem k vytvoření vzhledu je volba rozložení. Zvolili jsme možnosti, jež vedou k hlavní orientaci prostřednictvím levého sloupce, který bude obsahovat hlavní rozcestník a kategorie produktů ve stromové struktuře. K tomuto rozhodnutí vedly dva důvody. Prvním je rozsáhlost stromové struktury kategorií. Pokud by kořen stromu začínal v horizontální liště, pak zejména u kategorií, které by byly na pravém kraji, by podrobné rozvětvení nebylo přehledné nebo by na menších monitorech nebylo vůbec možné.

Druhým důvodem je čistě vizuální dojem. Kdyby byl hlavní rozcestník v jiném bloku než kategorie, pak by blok se samotnými základními kategoriemi působil velmi stroze.

#### **3.5.3 Změny výchozích nastavení**

Pro přizpůsobení se požadavkům zadavatele provedeme několik drobných úprav. Jednou z nich je nastavení zobrazování DPH, a to, aby se cena zobrazovala primárně bez DPH a s DPH tehdy, pokud je na stránce dostatek místa pro obě hodnoty, případně až v košíku, kde je shrnutí nákupu. Toto vyobrazení je standardní pro B2B e-shopy a v případě opačného nastavení by mohl vznikat zmatek.

Pro přehlednější procházení stránek v nastavení zobrazení také změníme výchozí stav pro průběžné načítání produktů na vypnout, protože zapnutý stav způsoboval, že se kvůli mnoha položkám ve vybrané kategorii nebylo možné posunout k patičce a stále se načítaly další produkty. Pro větší přehlednost je vhodné mít tuto funkci vypnutou a orientovat se pouze pomocí čísel stránek.

Výchozím nastavením vhodným zejména pro B2C obchody jsou možnosti tlačítek sdílení na sociální sítě. Tuto možnost však zcela odstraňujeme, protože nepředpokládáme její využití. Ze stejného důvodu odstraňujeme i komentování a diskutování o produktech.

Řazení produktů volíme abecedně dle názvu. Řazení podle ceny nepůsobí dobře a podle počtu objednávek není relevantní kvůli stálým a velkým zákazníkům, kteří nakupují několik produktů ve velkém množství. Tyto produkty by pak byly na prvních stránkách, ale vzhledem k jejich specifičnosti by pro ostatní zákazníky nebyly zajímavé.

#### **3.5.4 Obsah stránek**

Stránky lze jednoduše vytvářet v redakčním systému Flox stisknutím tlačítka *nová stránka*, které zobrazí výběr přednastavených bloků a z výběru vybereme hlavní blok stránky. Mezi hlavní bloky v našem případě nejčastěji patří text a menu. Po zvolení lze bloky na stránce měnit.

## *3.5.4.1 Stránka kontakt*

Stránka *kontakt* se v hlavní oblasti, tedy ve středu stránky, skládá z bloku *nadpis*, který obsahuje název firmy, textového bloku obsahujícího údaje firmy a bloku *kontaktní formulář*, do něhož mohou zákazníci zadat poptávku nebo dotaz. Také jsme do formuláře přidali možnost přikládání souborů.

#### *3.5.4.2 Stránka novinky*

Stránka *novinky* je tvořena blokem *news*, který přehledně zobrazuje text vázaný k určitému datu. Tato stránka bude využívána k zobrazování, oznámení o novinkách a upozornění na změny.

#### *3.5.4.3 Stránka katalogy*

Na stránce *katalogy* bude v hlavní oblasti několik bloků *menu*, kde budou vloženy názvy příslušných katalogů, brožurek a dalších informativních materiálů ke stažení, které se po rozkliknutí budou odkazovat na stránky výrobce pro stažení jednotlivých materiálů. Tím bude dosaženo snazšího udržování aktuálních brožur. Každé menu se tak bude věnovat jedné skupině dokumentů.

### *3.5.4.4 Stránka obchodní podmínky*

Na stránce *obchodní podmínky* nalezneme textový blok obsahující informace o nakládání s údaji, platební podmínky a další informace právního charakteru.

#### *3.5.4.5 Patička stránek*

Každá stránka má patičku, již lze rozdělit do oblastí dle sloupců: levá, prostřední a pravá. Do levé oblasti vkládáme textový blok s informacemi o firmě. Do pravé oblasti vložíme formulář pro dotazy, který bude obsahovat méně položek a možností než kontaktní formulář a bude sloužit zejména pro rychlé dotazy. Prostřední oblast pro čistší design zůstává prázdná.

#### **3.6 Import dat do databáze**

V předchozích podkapitolách jsme vytvořili Excel tabulky s daty pro import. K tomu bylo využito makro, proto jsou tabulky uloženy s příponou .XLSM. Import lze ale provádět pouze s tabulkou ve formátu .XLS, ve kterém nejsou použity funkce ani odkazy. Proto musíme vytvořit několik souborů .XLS a v každém z nich jeden list s příslušným názvem dle databázové tabulky. Pro tabulku s produkty pojmenujeme list *products*, pro kategorie další .XLS soubor s listem *category*. Listy jsme naplnili kopírováním a vložením jako hodnota.

Po vytvoření několika .XLS souborů je Vyberte údaie: nahrajeme na úložiště serveru v redakčním systému Flox.

Importování tabulek databáze musí být provedeno v postupném pořadí, jinak ke změnám nedojde, protože nebudou nalezena potřebná ID.

Dospěli jsme k závěru, že ideálním pořadím importu, při kterém nedochází **O** Produkty ○ Ceny ○ Produkty přiřazené do kategorií ○ Kategorie ○ Výrobci  $\bigcirc$  Firmy O Osoby

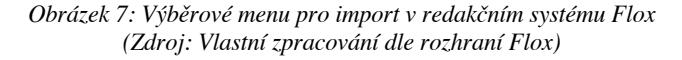

k žádným chybám, je nejprve importovat tabulku kategorií, potom tabulku produktů.

V opačném případě se produkty importovaly jako skryté, protože položka *main\_category* nemohla být s žádnou kategorií propojena. Ostatní tabulky se již k sobě neváží, tedy na pořadí importu nezáleží.

Samotný import provedeme tak, že v nastavení zvolíme variantu import/export, v zaškrtávacím poli volíme postupně po jedné položce, do které tabulky databáze chceme data importovat. Následně nás vyskakovací okno vyzve k vyplnění cesty k souboru na úložišti serveru. Po zvolení je import ihned proveden, případně pokud se jedná o soubor, který provádí změny u většího množství položek, akce je zařazena do pořadníku *úkoly na pozadí* a v závislosti na množství změn v databázi je do několika minut provedena. Po dokončení se zobrazí oznámení o úspěšném importu. V opačném případě oznámení s odkazem do úložiště na log soubor s chybami, ke kterým při importu došlo.

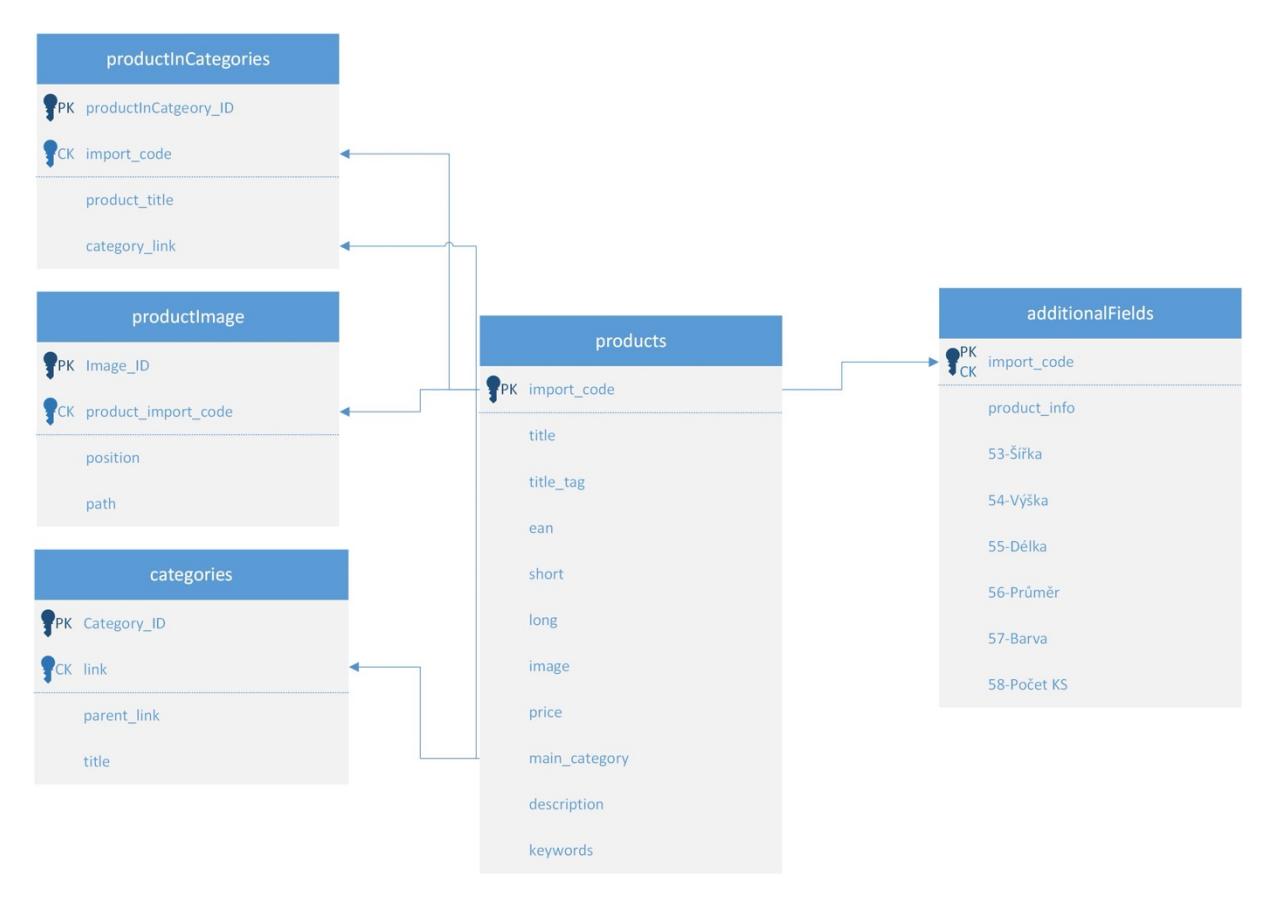

*Obrázek 8: Schéme databáze (Zdroj: Vlastní zpracování)*

# **3.7 Úprava kategorií**

Kategorie jsou již úspěšně vytvořené a naplněné produkty. Nyní lze k produktům přiřadit doplňková pole, která byla dříve vytvořena. Přiřazení probíhá ve *vlastnostech kategorie*, kde je roleta s výběrem sad doplňkových polí. Tento výběr aplikujeme na všechny kategorie štítků a barvicích pásek.

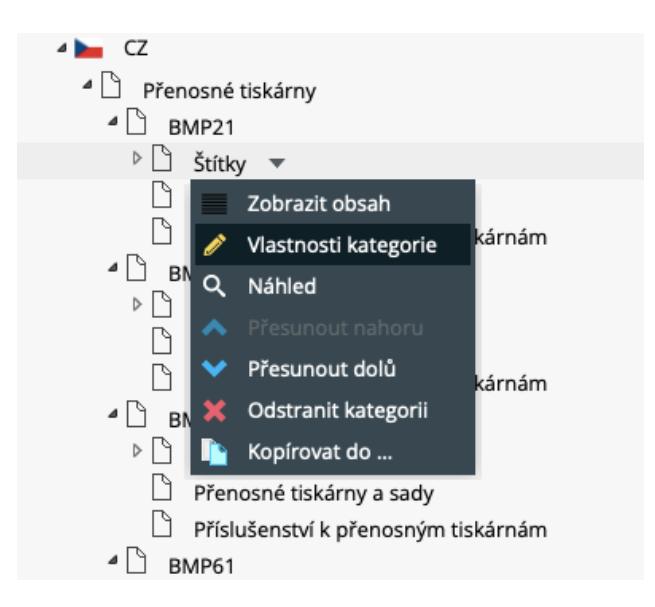

*Obrázek 9: Roletka s možnostmi kategorií (Zdroj: Vlastní zpracování dle rozhraní Flox)*

Ve vlastnostech kategorie lze také určit obsah, který bude na zvoleném rozložení zobrazován v horní části obrazovky při otevření kategorie. Tato oblast slouží k informování o dané kategorii. Obsah je možné vložit buď jako samotný text, nebo se dá obsah přidat v HTML a využít tak formátování, které lze v prostředí HTML naprogramovat.

Pro lepší vizuální přívětivost jsme se chtěli vyhnout informacím vypisovaným v bodech a prázdnému prostoru po pravé straně. Protože jsme chtěli vložit také video, preferujeme možnost vložení obsahu v HTML.

Pokud jsme se v dané kategorii setkali s nadpisem, volili jsme tag *<*h3*>.* Text v celých větách jsme vkládali jako běžný text a v případě bodů jsme vytvářeli tabulky přes celou šíři a body vkládali pomocí tagu *<*li*>*. U tabulky jsme následně nastavili ohraničení na 0, aby nebyla vidět. Do druhého sloupce tabulky jsme vkládali videa, především proto, že není potřeba mít video přes velkou část stránky. Zároveň by video při běžném vložení zabralo celé řádky a blok s informacemi o kategorii by byl příliš vysoký. Také jsme využili tag *<*href*>* pro odkazování se zejména na pdf dokumentaci, katalogy a další stažitelné soubory.

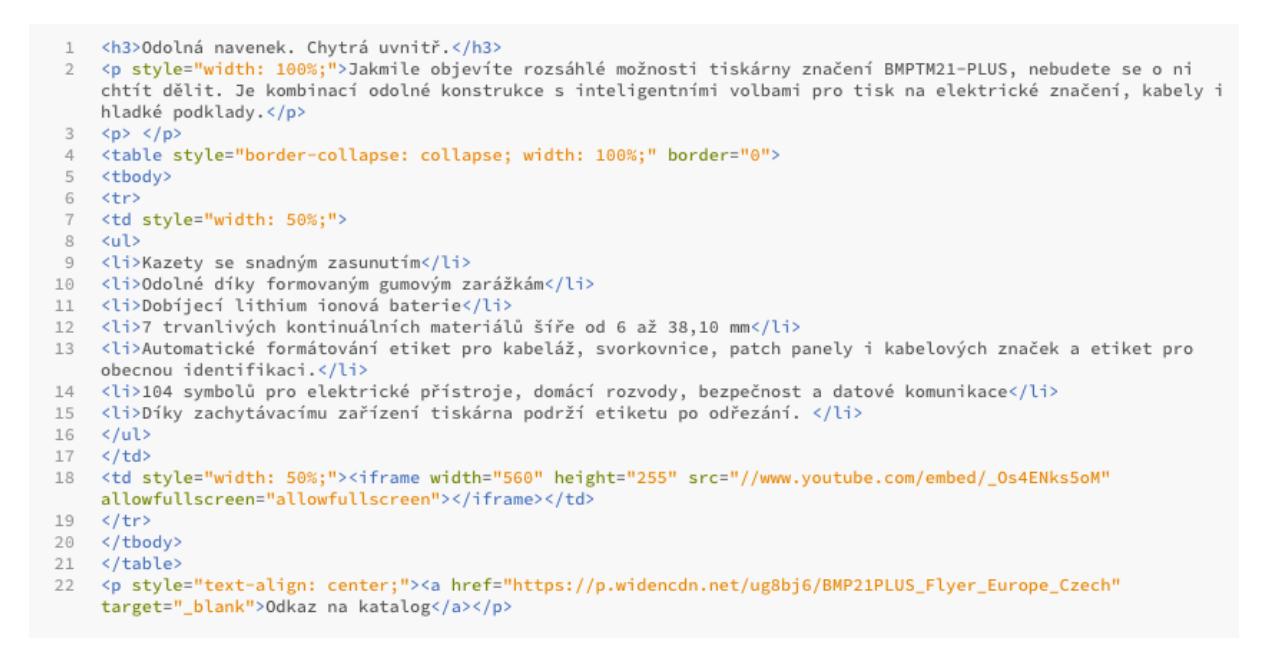

*Obrázek 10: HTML kód s informacemi ke kategorii (Zdroj: Vlastní zpracování)*

#### BMP21

99 položek

Odolná navenek. Chytrá uvnitř.

Jakmile objevíte rozsáhlé možnosti tiskárny značení BMPTM21-PLUS, nebudete se o ni chtít dělit. Je kombinací odolné konstrukce s inteligentními volbami pro tisk na elektrické značení, kabely i hladké podklady.

- · Kazety se snadným zasunutím
- · Odolné díky formovaným gumovým zarážkám
- · Dobíjecí lithium ionová baterie
- · 7 trvanlivých kontinuálních materiálů šíře od 6 až 38,10 mm
- · Automatické formátování etiket pro kabeláž, svorkovnice, patch
- panely i kabelových značek a etiket pro obecnou identifikaci.
- · 104 symbolů pro elektrické přístroje, domácí rozvody, bezpečnost a datové komunikace
- · Díky zachytávacímu zařízení tiskárna podrží etiketu po odřezání.

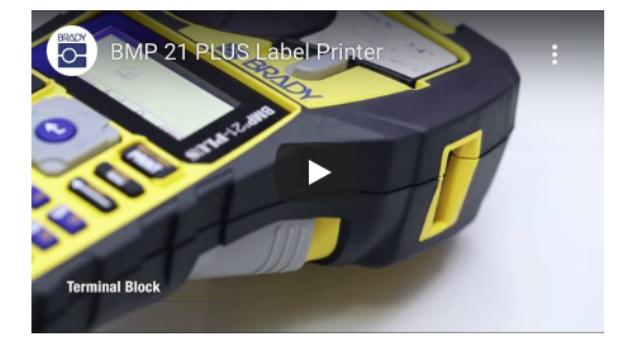

Odkaz na katalog

*Obrázek 11: Pohled na informace ke kategorii (Zdroj: Vlastní zpracování)*

#### **3.8 Zhodnocení projektu**

Díky volbě řešení internetového obchodu ve formě pronájmu je konečná finanční částka přesně předem známá, a to 2390 Kč za měsíc. Při roční platbě je aplikována sleva 17 % a konečná částka je 1990 Kč. Tato částka zahrnuje veškeré náklady, včetně nákladů za hosting, doménu, SSL certifikát a platební brány.

Toto řešení pravděpodobně není nejlevnější variantou z hlediska měsíčních nákladů, ale časová úspora získaná profesionální podporou starající se o provoz obchodu, platnost certifikátu SSL nebo obnova domény je dle zadání majitele společnosti XYZ přednější.

Vzhledem k zavedenosti společnosti XYZ a provedené analýze, na jejímž základě jsme zjistili, že roste zájem o internetové obchody, jsme se rozhodli tento trend využít. Díky absenci připravování cenových nabídek a zpracování objednávek, které je v rámci internetového obchodu automatizované, lze dle kvalifikovaného odhadu ušetřit všechen čas na připravování nabídek a zpracování objednávek. Místo toho je potřeba pouze přesouvat objednávky z databáze e-shopu do interního systému, což zabere 25 % původního času zpracování objednávek. Z poměru měsíčních plateb za pronájem a získaných služeb, které znatelně šetří čas zaměstnanců a zjednodušují zákazníkům nákupy, můžeme předpokládat, že jde o výhodný krok.

# **Závěr**

Cílem této bakalářské práce bylo vytvoření internetového obchodu pro zavedenou společnost XYZ. Před samotným vybíráním vhodného řešení jsme se zabývali analýzou prostředí, v níž jsme ověřili, že prodej zboží pomocí internetového obchodu je perspektivní řešení a že stávající obchodní model B2B je vhodným i pro internetový obchod.

Následně jsme na základě požadovaných vlastností vybrali vhodné technické řešení, a to pronajímaný e-shop. Důvodem tohoto řešení je zejména podpora pro správce internetového obchodu, která se bude starat o celkovou aktuálnost a funkčnost e-shopu, a ve společnosti XYZ se tak této problematice nebudou muset pravidelně věnovat.

Pronajímaný e-shop jsme vybrali od společnosti ByznysWeb, především na základě neomezené možnosti nahrávání produktů do databáze a ochotné technické podpory, která umožňuje provedení změn i v samotném kódu stránky.

V rámci části tvorby e-shopu jsme připravili soubor Excel zjednodušující import produktů a jejich dat do databáze internetového obchodu. Proto každý další import dat, aktualizace produktů nebo práce s databází z jiných důvodů bude už mnohonásobně rychlejší. V rámci práce s daty jsme kladli důraz také na SEO a související položky byly zpracovány dle aktuálních doporučení. Samotný internetový obchod byl vytvářen v intuitivním redakčním systému společnosti ByznysWeb Flox.

# **Citovaná literatura**

1. **ČÁPKA, David.** itnetwork.cz. *Lekce 1 - Úvod do JavaScriptu.* [Online] 2022. [Citace: 23. Únor 2022.] https://www.itnetwork.cz/javascript/zaklady/javascripttutorial-uvod-do-javascriptu-nepochopeny-jazyk.

2. **Český statistický úřad.** 1. Způsob a rychlost připojení k internetu. *czso.cz.* [Online] Prosinec 2021. [Citace: 8. Březen 2022.]

https://www.czso.cz/documents/10180/142848198/06200521k01.pdf/bc80c7ca-4c51- 46d5-8929-37af2be576d7?version=1.1.

3. **Český statistický úřad.** 13. Nakupování přes internet. *czso.cz.* [Online] 2021. [Citace: 8. Březen 2022.]

https://www.czso.cz/documents/10180/142872020/06200421j13.pdf/8ff5e3be-c87a-4df2-9c0a-94a4b4927b52?version=1.1.

4. **Český statistický úřad.** 2. Používání internetu jednotlivci. *czso.cz.* [Online] 2021. [Citace: 8. Březen 2022.]

https://www.czso.cz/documents/10180/142872020/06200421j02.pdf/042ff459-2a1a-4e61-9713-c3cb7b466ae0?version=1.1.

5. **Český statistický úřad.** 5. Elektronické nakupování. *czso.cz.* [Online] 2020. [Citace: 8. Březen 2022.]

https://www.czso.cz/documents/10180/142848198/06200521k05.pdf/2c6562a0-9707- 4f9c-a327-0b50f6ef143e?version=1.1.

6. **Český statistický úřad.** Elektronikcé nakupování. *czso.cz.* [Online] 2021. [Citace: 16. Únor 2022.]

https://www.czso.cz/documents/10180/142848198/06200521k05.pdf/2c6562a0-9707- 4f9c-a327-0b50f6ef143e?version=1.1.

7. **DOMES, Martin.** *333 tipů a triků pro CSS. 2., aktual.* Brno: Computer Press, 2011. str. 272. 978-80-251-3366-8.

8. **Eistert, Torsten.** SprigerLink. *Case "VDA EDI" — The EDI Project for the German Automotive Industry.* [Online] 1996. [Cited: Únor 15, 2022.] https://doi.org/10.1007/978-3-663-08436-5\_3.

9. **JAKUBÍKOVÁ, Dagmar.** *Strategický marketing: strategie a trendy. 2., rozš. vyd.* Praha: Grada, 2013. 978-80-247-4670-8.

10. **KARTHIK, V Nair.** byteally.com. *EDI Standards.* [Online] Září 17, 2018. [Cited: Leden 16, 2022.] https://byteally.com/insights/edi-development/edi-standards/.

11. **KROENKE, David, David J AUER a Jakub GONER.** *Databáze.* Brno: Computer Press, 2015. str. 496. 978-80-251-4352-0.

12. **Lingea.** nechybujte.cz. *nechybujte.cz správně česky.* [Online] 2018. [Citace: 11. 2 2022.] https://www.nechybujte.cz/slovnik-soucasne-cestiny/e-shop?.

13. **MARSDEN, Sam.** deepcrawl. *How do Search Engines Work?* [Online] [Citace: 7. Březen 2022.] https://www.deepcrawl.com/knowledge/technical-seo-library/how-dosearch-engines-work/.

14. **MATĚJKA, Martin.** mujprvnieshop.cz. *5. Technické řešení e-shopu.* [Online] 2008-2022. [Citace: 4. Březen 2022.] https://www.mujprvnieshop.cz/jake-zvoliteshopove-reseni/.

15. **MIKULÁŠKOVÁ, Petra a Mirek SEDLÁK.** *Jak vytvořit úspěšný a výdělečný internetový obchod.* Brno: Computer Press, 2015. str. 408. 978-80-251-4383-4.

16. **MORÁVEK, Daniel.** podnikatel.cz. *Přečtěte si hlavní výhody a nevýhody eshopů, jak je vidí jejich provozovatelé.* [Online] 8. Červen 2012. [Citace: 15. Únor 2022.] https://www.podnikatel.cz/clanky/prectete-si-hlavni-vyhody-a-nevyhody-eshopu-jak-je-vidi-jejich-provozovatele/.

17. **PÍSEK, Slavoj.** *HTML: začínáme programovat. 4., aktualiz. vyd.* Praha : Grada, 2014. str. 181. 978-80-247-5059-0.

18. **SUCHÁNEK, Petr.** *E-commerce: elektronické podnikání a koncepce elektronického obchodování.* Praha: Ekopress, 2012. str. 144. 978-80-86929-84-2.

19. **The PHP Group.** php.net. *What is PHP?* [Online] 2001-2022. [Citace: 25. Únor 2022.] https://www.php.net/manual/en/intro-whatis.php.

20. **VEBER, Jaromír.** *Management: základy, prosperita, globalizace.* Praha: Management Press, 2000. str. 700. 80-7261-029-5.

21. **W3Schools.** W3Schools.com. *HTML - The Head Element.* [Online] 1999-2022. [Cited: Únor 20, 2022.] https://www.w3schools.com/html/html\_head.asp.

22. **W3Schools.** W3Schools.com. *HTML Headings.* [Online] 1999-2022. [Citace: 21. Únor 2022.] https://www.w3schools.com/html/html\_headings.asp.

23. **W3Schools.** W3Schools.com. *HTML Formatting.* [Online] 1999-2022. [Citace: 22. Únor 2022.] https://www.w3schools.com/html/html\_formatting.asp.

24. **W3Schools.** W3Schools.com. *HTML Images.* [Online] 1999-2022. [Citace: 22. Únor 2022.] https://www.w3schools.com/html/html\_images.asp.

25. **W3Schools.** W3Schools.com. *HTML Paragraphs.* [Online] 1999-2022. [Citace: 20. Únor 2022.] https://www.w3schools.com/html/html\_paragraphs.asp.

26. **W3Schools.** W3Schools.com. *HTML Tables.* [Online] 1999-2022. [Citace: 21. Únor 2022.] https://www.w3schools.com/html/html\_tables.asp.

27. **W3Schools.** W3Schools.com. *PHP MySQL Database.* [Online] 1999-2022. [Citace: 28. Únor 2022.] https://www.w3schools.com/php/php\_mysql\_intro.asp.

# **Seznam obrázků**

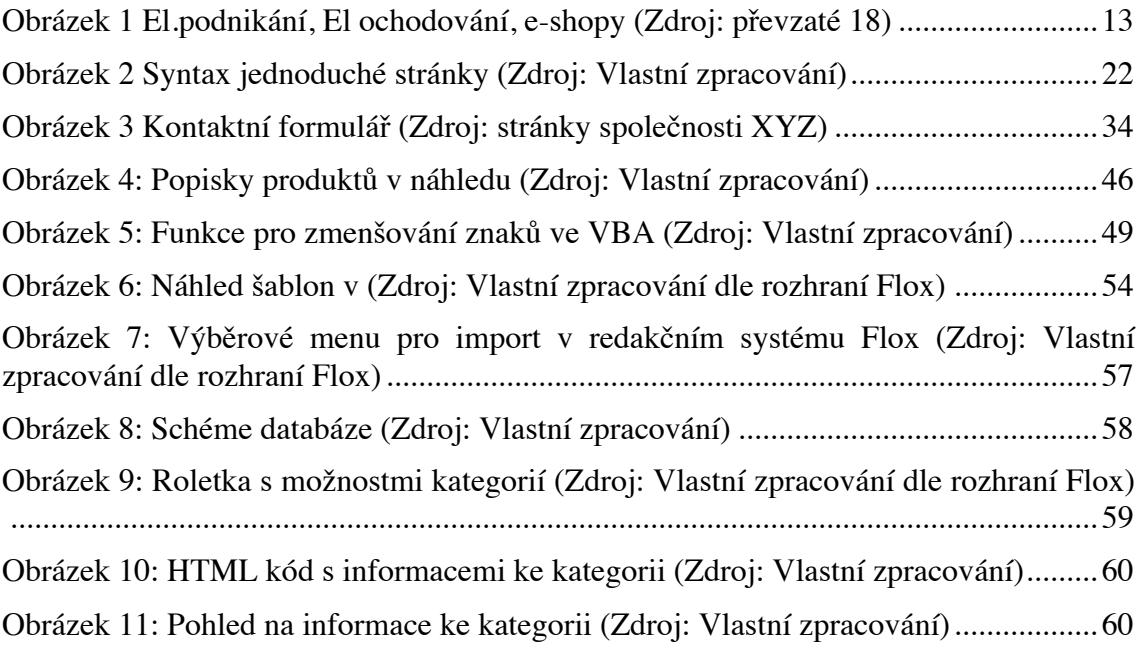

# **Seznam použitých tabulek**

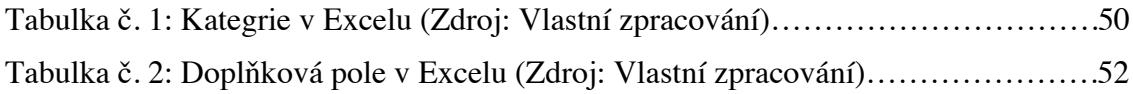